Документ подписан простой электронной подписью

Информация о владельце:<br>ФИО: Алейник СтанислаВАААДБЕАДСТЕРСТВО СЕЛЬСКОГО <mark>ХОЗЯЙСТВА РОССИЙСКОЙ</mark> Должность: Ре**ФЕДЕРАЦИИ ФЕДЕРАЛЬНОЕ ГОСУДАРСТВЕННОЕ БЮДЖЕТНОЕ** ОБРАЗОВАТЕЛЬНОЕ УЧРЕЖДЕНИЕ ВЫСШЕГО ОБРАЗОВАНИЯ «БЕЛЛЭРОДСКИМ БОСУДАРСТВЕННЫЙ АГРАРНЫЙ УНИВЕРСИТЕТ ИМ. В.Я.ГОРИНА» ФИО: Алейник Станисла**в Николаевич** Дата подписания: 03.07.2033 09.38:12 Уникальный п<u>рограммный ключ:</u> 525822355**0ea9Fbeb23726a16091644b3508986ab6295891f288f91351 554 fae** 

> Кафедра прикладной информатики и математики (наименование кафедры)

### УТВЕРЖДЕН

на заседании кафедры «<u>04 » = 04</u> 2023 г., протокол № <u>8 </u> Заведующий кафедрой \_\_\_\_\_\_\_ Е.В. Голованова (подпись)

# **ФОНД ОЦЕНОЧНЫХ СРЕДСТВ**

# **ПО УЧЕБНОЙ ДИСЦИПЛИНЕ**

Информационные технологии в профессиональной деятельности (наименование дисциплины)

23.02.07 Техническое обслуживание и ремонт двигателей, систем и агрегатов автомобилей (код и наименование специальности)

> специалист Квалификация (степень) выпускника

> > п. Майский 2023 г.

Фонд оценочных средств учебной дисциплины «Информационные технологии в профессиональной деятельности» разработан в соответствии с Федеральным государственным образовательным стандартом среднего профессионального образования по специальности 23.02.07 Техническое обслуживание и ремонт двигателей, систем и агрегатов автомобилей утвержденного Приказом Министерства просвещения Российской Федерации от 23 ноября 2020 г. № 657, Федеральным государственным образовательным стандартом среднего общего образования, утвержденного Приказом Министерством образования и науки России от 17.05.2012 г. № 413 (ред. Приказом Министерства образования и науки России от 12.08.2022 г. № 732), рабочей программы дисциплины «Информационные технологии в профессиональной деятельности».

Организация-разработчик: федеральное государственное бюджетное образовательное учреждение высшего образования «Белгородский государственный аграрный университет имени В.Я. Горина»

Составитель: Филиппова Лилия Борисовна, преподаватель кафедры прикладной информатики и математики

# **СОДЕРЖАНИЕ**

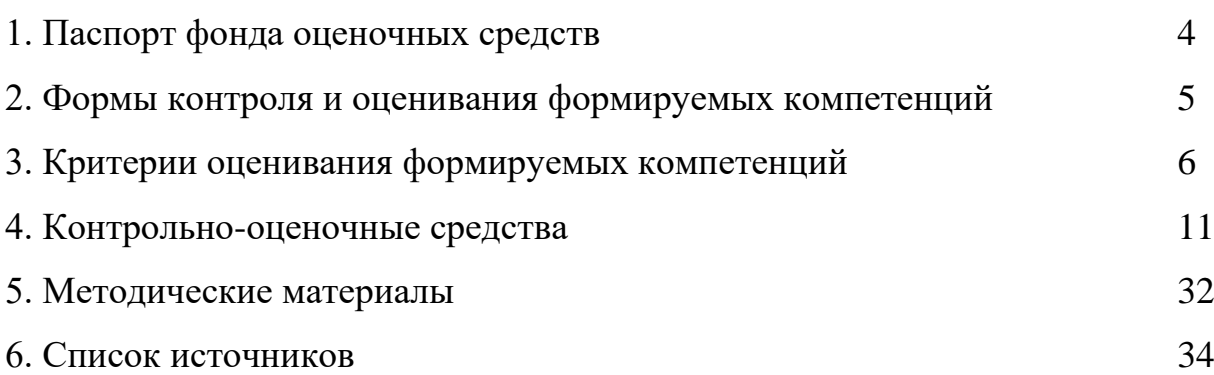

## **1. Паспорт фонда оценочных средств**

#### **1.1 Область применения ФОС**

ФОС предназначен для проверки результатов освоения учебной дисциплины «Информационные технологии в профессиональной деятельности» по специальности 23.02.07 Техническое обслуживание и ремонт двигателей, систем и агрегатов автомобилей.

#### **1.2 Цели и задачи создания ФОС**

Целью создания ФОС является установление соответствия учебных достижений запланированным результатам обучения по дисциплине «Информационные технологии в профессиональной деятельности» и требованиям программы подготовки специалистов среднего звена.

ФОС решает задачи:

- реализация междисциплинарного подхода к отбору содержания дисциплины общепрофессионального цикла с учетом профессиональной направленности;

- контроль и управление процессом приобретения обучающимися необходимых знаний, умений, навыков и уровня сформированности компетенций, определённых в ФГОС СПО по направлению подготовки;

- контроль (с помощью набора оценочных средств) и управление (с помощью элементов обратной связи) достижением целей реализации ППССЗ, определенных в виде набора общих и профессиональных компетенций выпускников.

Назначение фонда оценочных средств: используется для оперативного и регулярного управления учебной деятельностью (в том числе самостоятельной) студентов, а также предназначен для оценки степени достижения запланированных результатов обучения по завершению обучения в установленной учебным планом форме: экзамен.

Перечень видов оценочных средств соответствует рабочей программе дисциплины.

### **1.3 Планируемые результаты освоения общеобразовательной дисциплины в соответствии с ФГОС СПО**

В результате освоения учебной дисциплины обучающийся должен **уметь:**

Оформлять в программе Компас 3D проектно-конструкторскую, технологическую и другую техническую документацию в соответствии с действующей нормативной базой;

Строить чертежи деталей, планировочных и конструкторских решений, трёхмерные модели деталей;

Решать графические задачи; Работать в программах, связанных с профессиональной деятельностью.

В результате освоения учебной дисциплины обучающийся должен **знать:**

Правила построения чертежей деталей, планировочных и конструкторских решений, трёхмерных моделей деталей в программе Компас 3D.

Способы графического представления пространственных образов.

Возможности пакетов прикладных программ компьютерной графики в профессиональной деятельности.

Основные положения конструкторской, технологической и другой нормативной документации применительно к программам компьютерной графики в профессиональной деятельности.

Основы трёхмерной графики.

Программы, связанные с работой в профессиональной деятельности.

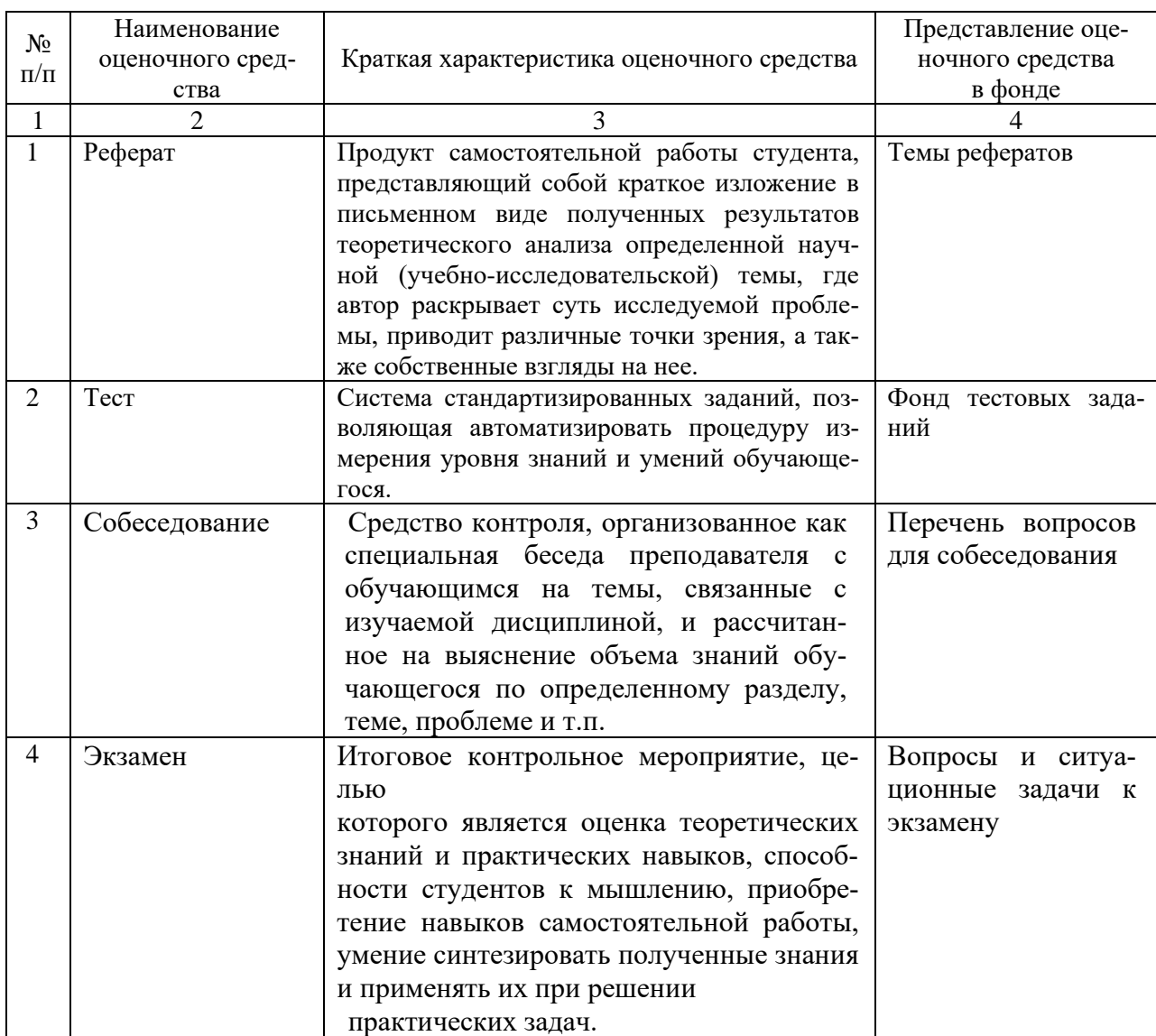

# 1.4 Характеристики оценочных средств

# 2. Формы контроля и оценивания формируемых компетенций

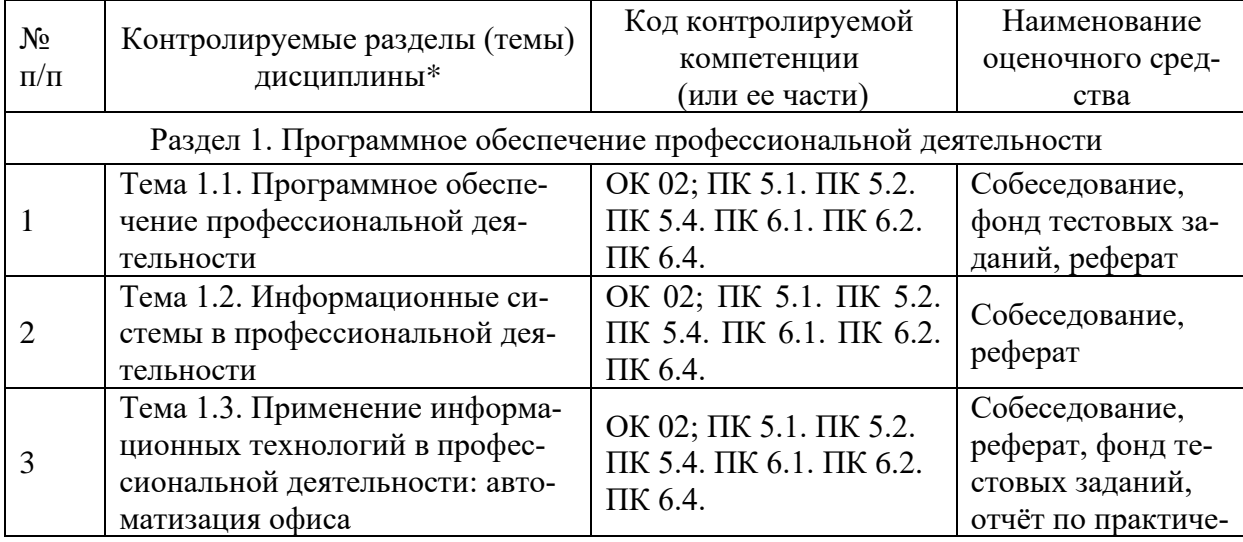

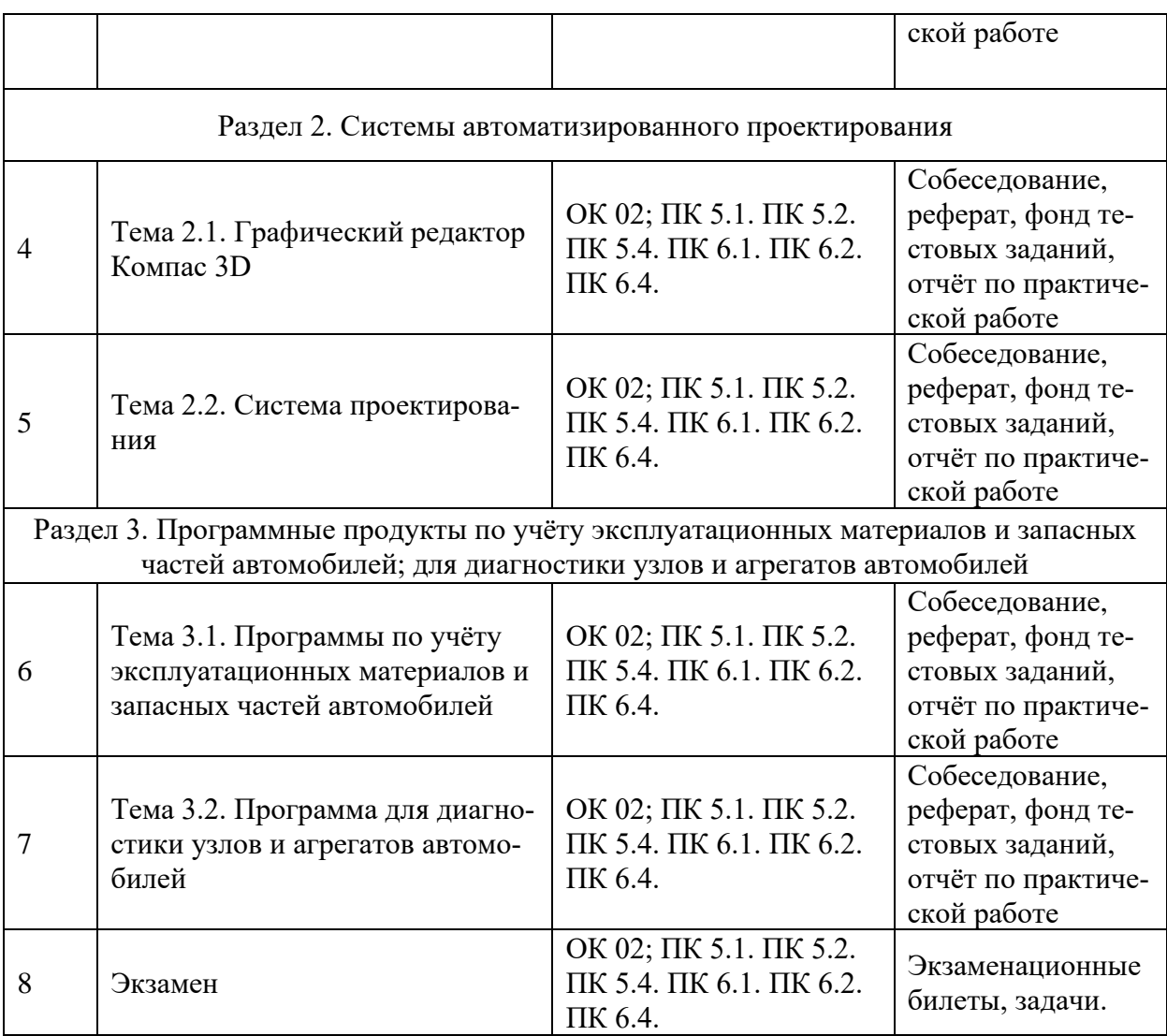

\* Наименование темы (раздела) или тем (разделов) берется из рабочей программы дисциплины

#### **3. Критерии оценивания формируемых компетенций**

Критерии оценки учебной деятельности по информационным технологиям в профессиональной деятельности. Результатом проверки уровня усвоения учебного материала является отметка. При оценке знаний учащихся предполагается обращать внимание на правильность, осознанность, логичность и доказательность в изложении материала, точность использования технической терминологии, самостоятельность ответа. Оценка знаний предполагает учёт индивидуальных особенностей учащихся, дифференцированный подход к организации работы.

Исходя из поставленных целей, учитывается:

• Правильность и осознанность изложения содержания, полноту раскрытия понятий, точность употребления научных терминов.

• Степень формирования интеллектуальных и общепрофессиональных умений.

- Самостоятельность ответа.
- Речевую грамотность и логическую последовательность ответа.

# Критерии оценки рефератов, докладов, сообщений, конспектов:

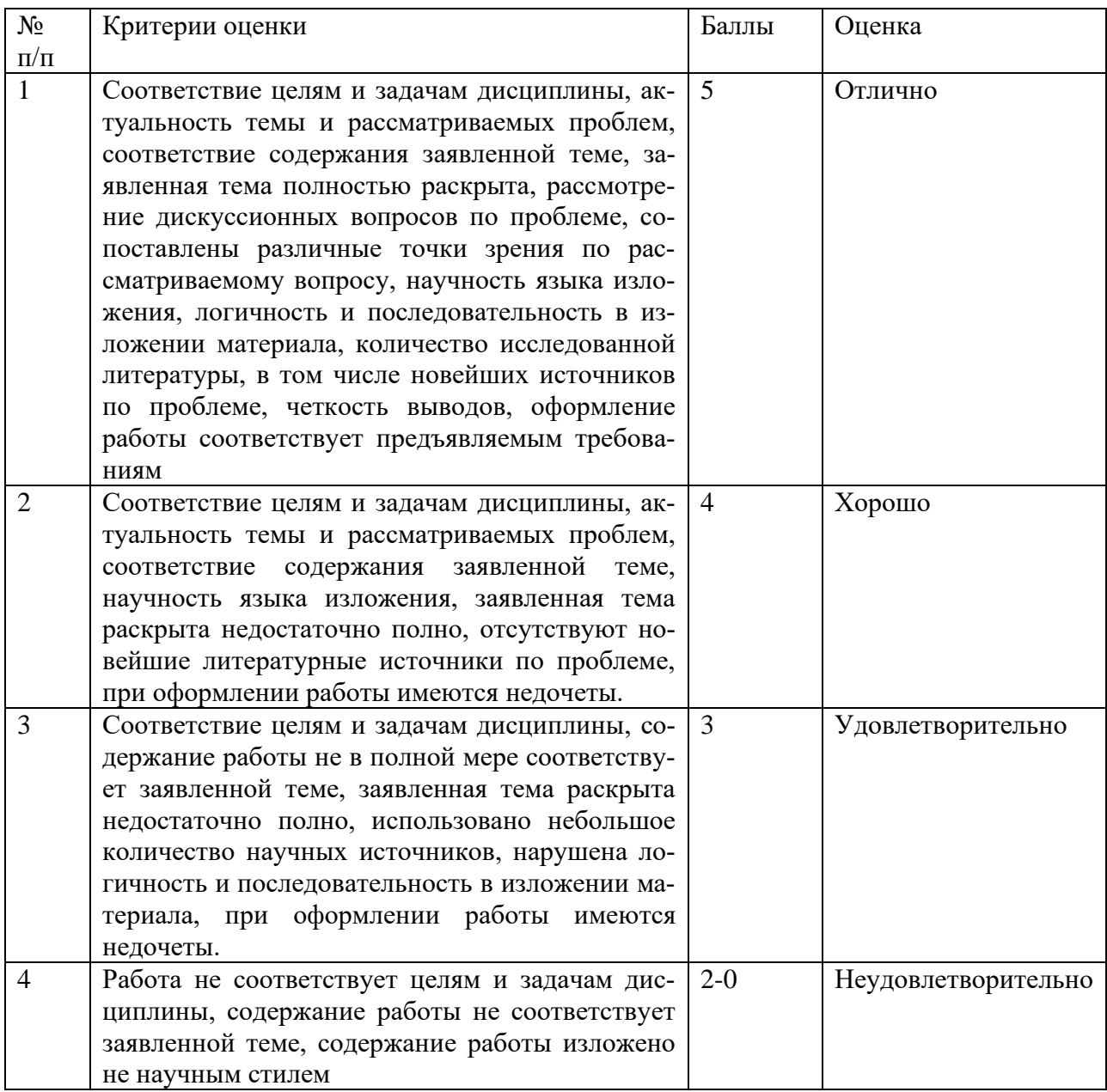

### Критерии оценки тестовых заданий

Итоговая оценка тестирования студента осуществляется путём перевода % правильных ответов в стандартные оценки.

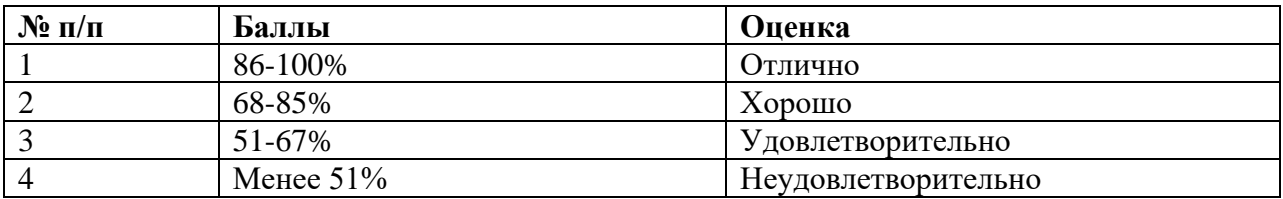

# **Критерии оценки устных ответов**

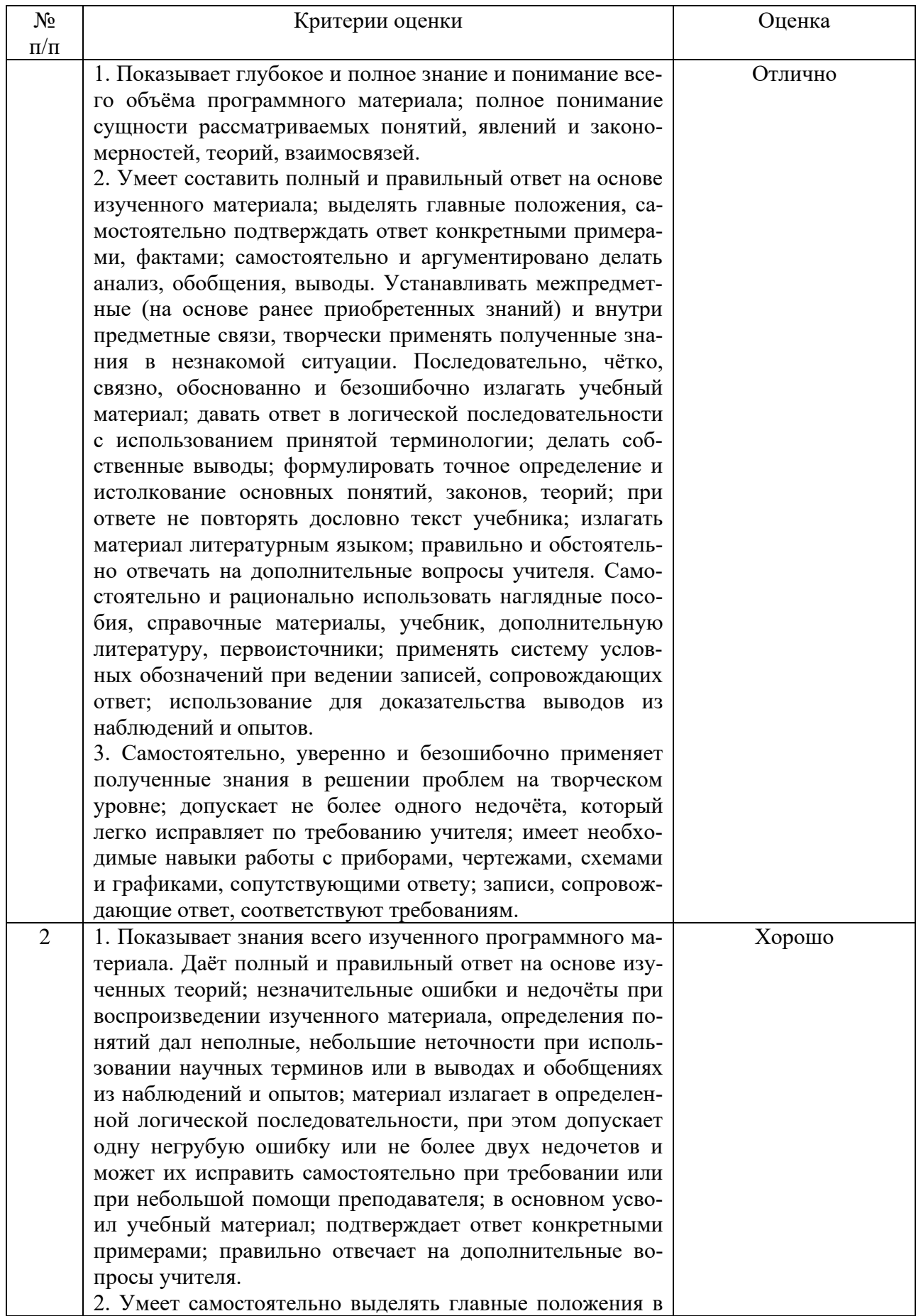

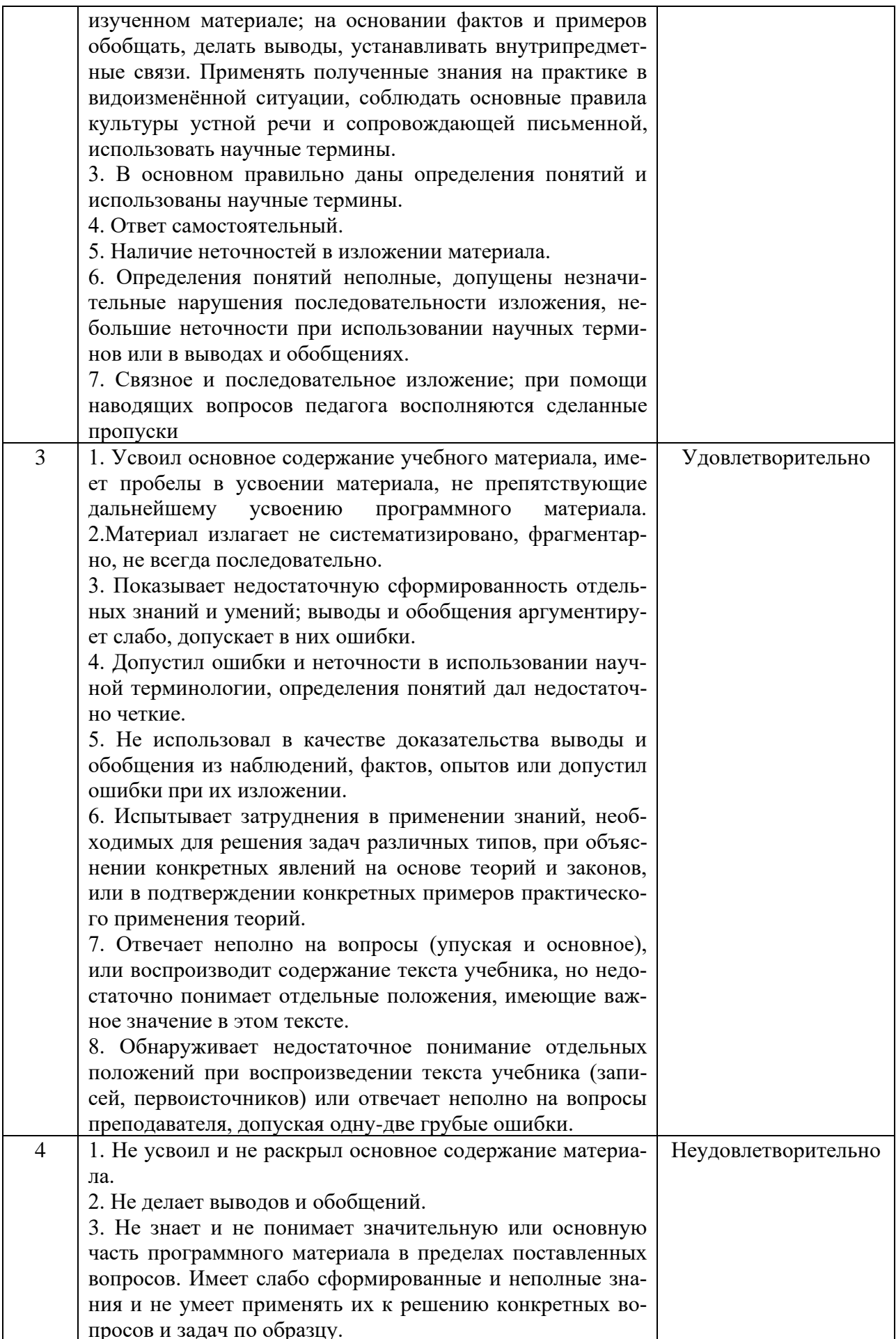

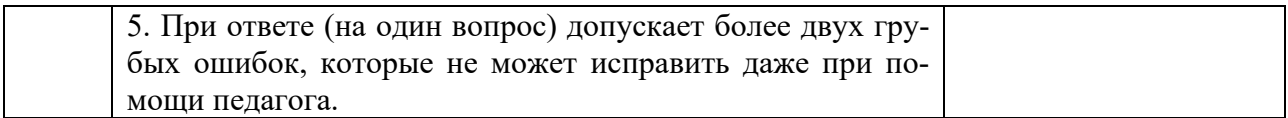

# Таблица соответствия балльно-рейтингового и отметочного контроля

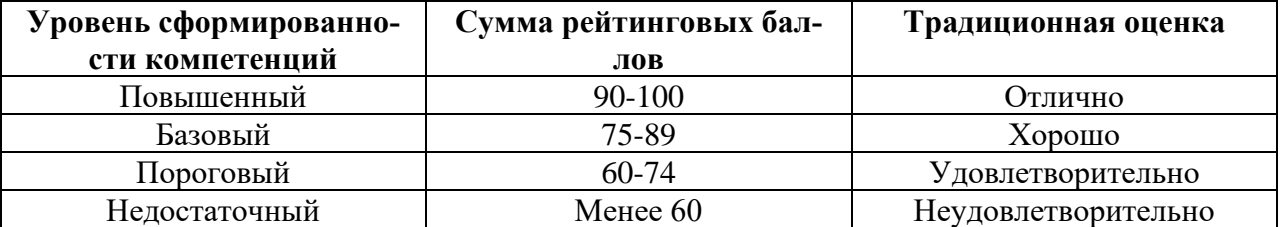

# Критерии оценки экзаменационной работы

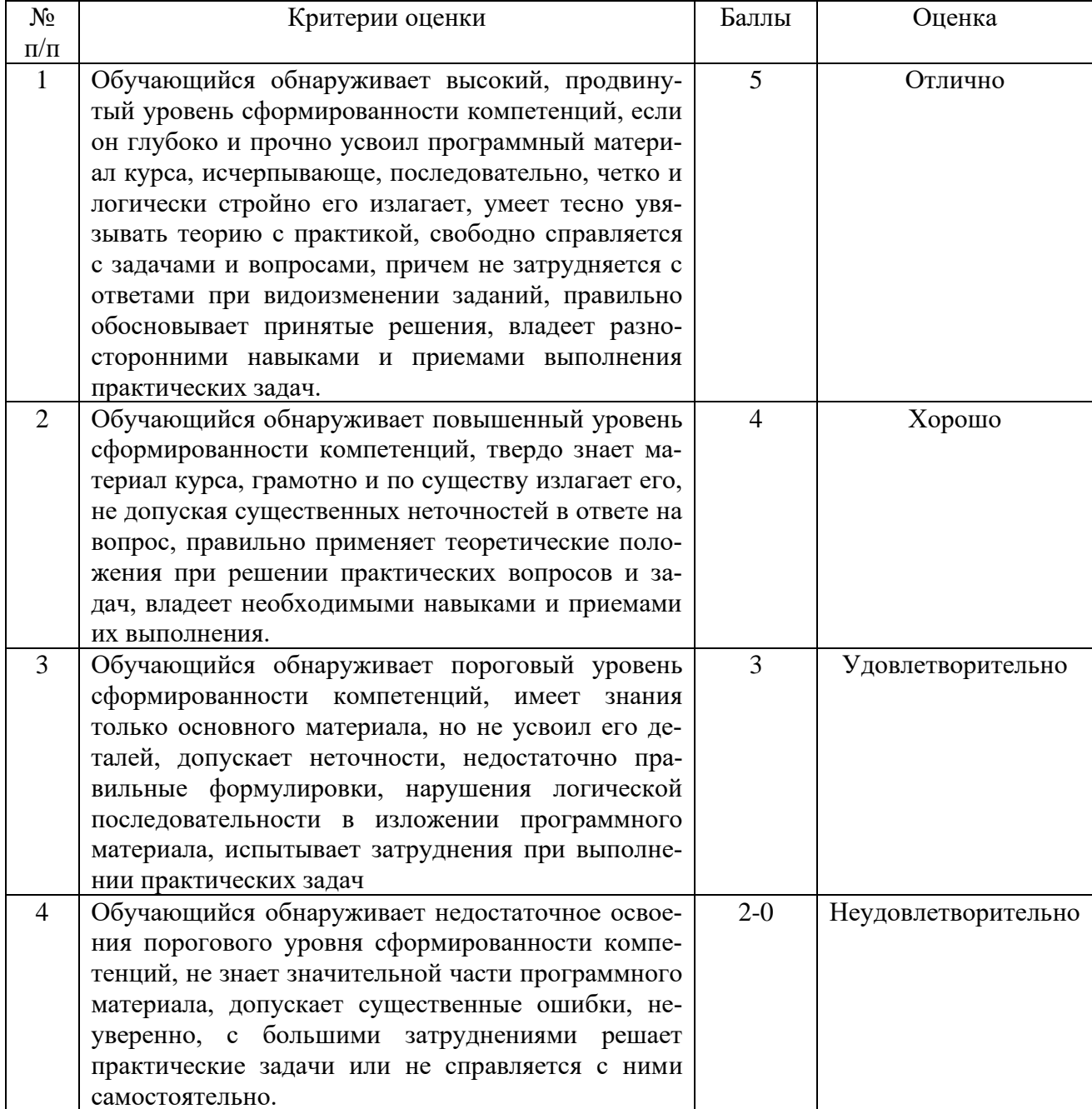

## 4. Контрольно-оценочные средства

### 4.1 Материалы оценочных средств для текущего контроля

#### 4.1.1 Тестовые задания

### Раздел 1. Программное обеспечение профессиональной деятельности

### Вариант 1

### 1. Текстовый редактор — это:

1) прикладное программное обеспечение, используемое для создания текстовых локументов и работы с ними

2) прикладное программное обеспечение, используемое для создания таблиц и работы с ними

3) прикладное программное обеспечение, используемое для автоматизации задач бухгалтерского учета.

#### 2. К текстовым редакторам относятся редакторы:

1) Word for Windows

 $(2)$ **Ouattro Pro, Super Calc** 

 $3)$ Paradox, Clipper.

#### Основными функциями текстовых редакторов являются:  $3.$

- $1)$ создание таблиц и выполнение расчетов по ним
- $(2)$ редактирование текста, форматирование текста, вывод текста на печать
- $3)$ разработка графических приложений.
- $\overline{4}$ . Основными функциями форматирования текста являются:
- $1)$ ввод текста, корректировка текста

 $(2)$ установление значений полей страницы, форматирование абзацев, установка шрифтов, структурирование и многоколонный набор

#### $3)$ перенос, копирование, переименование, удаление.

#### $5.$ Основными функциями редактирования текста являются:

- $1)$ вылеление фрагментов текста
- $(2)$ установка межстрочных интервалов

 $3)$ ввод текста, коррекция, вставка, удаление, копирование, перемещение.

#### 6. Для загрузки программы MS-Word необходимо:

 $1)$ в меню Пуск выбрать пункт Программы, в выпалающих полменю щелкнуть по позиции Microsoft Office, а затем — Microsoft Word

в меню Пуск выбрать пункт Документы, в выпадающем подменю 2) щелкнуть по строке Microsoft Word

 $3)$ набрать на клавиатуре Microsoft Word и нажать клавишу Enter.

#### 7. Для создания нового файла в редакторе MS-Word необходимо:

 $1)$ выполнить команду «Открыть» из меню «Файл»

 $(2)$ выполнить команду «Создать» из меню «Файл». В закладке «Общие» щелкнуть по пиктограмме «Обычный» и нажать ОК

#### $3)$ щелкнуть пиктограмму «Создать» на панели инструментов.

#### 8. Укажите все правильные Ответы. Для сохранения документа в редакторе MS-Word необходимо:

- выбрать команду «Сохранить» из меню «Файл»  $1)$
- $(2)$ выбрать команду «Создать» из меню «Файл»
- 3) щелкнуть пиктограмму «Создать» на панели инструментов
- 4) щелкнуть пиктограмму «Сохранить» на панели инструментов.
- **9. Электронная таблица — это:**
- 1) устройство ввода графической информации в ПЭВМ

2) компьютерный эквивалент обычной таблицы, в клетках которой записаны данные различных типов

3) устройство ввода числовой информации в ПЭВМ.

### **10. Ячейка электронной таблицы определяется:**

- 1) именами столбцов
- 2) областью пересечения строк и столбцов
- 3) номерами строк.

## **Вариант 2**

- **1. Ссылка в электронной таблице определяет:**
- 1) способ указания адреса ячейки
- 2) ячейку на пересечении строки и столбца
- 3) блок ячеек.
- **2. Адрес ячейки в электронной таблице определяется:**
- 1) номером листа и номером строки
- 2) номером листа и именем столбца
- 3) названием столбца и номером строки.
- **3. Блок ячеек электронной таблицы задается:**
- 1) номерами строк первой и последней ячейки
- 2) именами столбцов первой и последней ячейки
- 3) указанием ссылок на первую и последнюю ячейку.
- **4. К встроенным функциям табличных процессоров относятся:**
- 1) математические
- 2) статистические
- 3) расчетные
- 4) финансовые.
- **5. К табличным процессорам относятся:**
- 1) FoxPro
- 2) Quattro Pro
- 3) Excel
- 4) Super Calc
- **6. Табличный процессор — это программный продукт, предназначенный для:**
- 1) обеспечения работы с таблицами данных
- 2) управления большими информационными массивами
- 3) создания и редактирования текстов.
- **7. Адрес в электронной таблице указывает координату:**
- 1) клетки в блоке клеток
- 2) данных в строке
- 3) клетки в электронной таблице.
- **8. Статистические функции табличных процессоров используются**

### для:

 $1)$ построения логических выражений

 $(2)$ определения размера ежемесячных выплат для погашения кредита, расчета норм амортизаци- онных отделений

- вычисления среднего значения, стандартного отклонения.  $3)$
- $4)$ изображения значений переменной в виде вертикальных столбцов.

#### $9<sub>1</sub>$ Линейный график используется для:

- $1)$ изображения каждой переменной в виде ломаной линии
- $(2)$ изображения значений каждой из переменных в виде слоев
- $3)$ графической интерпретации одной переменной.

#### 10. Над данными в электронной таблице выполняются действия:

- ввод данных в таблицу  $1)$
- $(2)$ преобразование данных в блоках таблицы
- $3)$ манипулирование данными в блоках таблицы
- $4)$ формирование столбцов и блоков клеток
- $5)$ распечатка документа на принтере
- создание электронного макета таблицы.  $6)$

## Вариант 3

#### 1. К системам управления базами данных относятся:

- $1)$ Access
- $(2)$ Amipro
- $3)$ Foxpro
- $4)$ Oracle.
- $2.$ Модель базы данных может быть:
- $1)$ иерархическая
- $(2)$ сетевая
- $3)$ системная
- $4)$ реляционная.
- $3.$ Объектом действий в базе данных является:
- $1)$ поле
- $(2)$ формула
- $3)$ запись.

#### $\overline{4}$ . Система управления базами данных - это программное средство

#### лля:

- $\left( \right)$ обеспечения работы с таблицами чисел
- $(2)$ управления большими информационными массивами
- $3)$ хранения файлов
- $4)$ создания и редактирования текстов.
- $\overline{5}$ . База данных — это:

набор взаимосвязанных модулей, обеспечивающих автоматизацию  $\left( \right)$ многих видов деятельности

таблица, позволяющая хранить и обрабатывать данные и формулы 2)

интегрированная совокупность данных, предназначенная для хранения  $3)$ и многофункционального использования

- 4) прикладная программа для обработки информации пользователя.
- 6. Система управления базой данных обеспечивает:
- $1)$ создание и редактирование базы данных
- 2) создание и редактирование текстов
- $3)$ манипулирование данными (редактирование, выборку).
- $7.$ Над записями в базе данных выполняются операции:
- $\left( \right)$ редактирование
- $(2)$ проектирование
- $3)$ сортировка
- $4)$ эксплуатация
- $5)$ индексирование
- $6)$ поиск по ключу.
- 8. Производительность СУБД оценивается факторами:
- $1)$ временем выполнения запроса
- $(2)$ временем генерации отчета
- $3)$ скоростью поиска информации
- 4) временем импортирования базы данных из других файлов
- $5)$ временем выполнения операций обновления, удаления, вставки данных
- $6)$ все Ответы верны
- $(7)$ все Ответы не верны.
- 9. Электронная таблица — это:
- $1)$ устройство ввода графической информации в ПЭВМ
- 2) компьютерный эквивалент обычной таблицы, в клетках которой записаны данные различных типов
- $3)$ устройство ввода числовой информации в ПЭВМ.

#### 10. Ячейка электронной таблицы определяется:

- $1)$ именами столбцов
- $(2)$ областью пересечения строк и столбцов
- $3)$ номерами строк.

## Раздел 2. Системы автоматизированного проектирования

Tect No1

#### Управление станками по заданной программе в алфавитно-1. цифровом коде - это

(1) числовое программное управление (ЧПУ) станками

2 программа управления станком

3 система числового программного управления станками (СЧПУ)

#### Данные о геометрии деталей и заготовок, технологических пара- $2.$ метрах, параметрах станков и СЧПУ, которые служат для подготовки программ управления станками - это

(1) исходные данные

- $\overline{2}$ геометрическая информация
- $\overline{3}$ технологическая информация
- $3.$ Программное управление станком от индивидуальной СЧПУ - это

(1) индивидуальное программное управление станком

2 групповое программное управление станками

3 интегрированное программное управление группой станков

## 4. Соответствие между названием системы ЧПУ и его назначением

Последовательность определения условий обработки 5.

 $\mathbf{1}$ Выбор станка с ЧПУ

 $\overline{2}$ Определение способа получения заготовки

Определение способа установки и крепления заготовки 4 Выбор ин- $\mathcal{E}$ струментальной наладки

6. Комплект текстовых и графических документов, определяющих в отдельности или в совокупности технологический процесс изготовления изделия и содержащих данные, необходимые для организации производства называется

(1) технологической документацией

2 справочной документацией

3 исходной документацией

4 сопроводительной документацией

#### 7. Соответствие между названием документации и её содержанием

8. В этой системе координат определяются начальные и текущие положения рабочих органов станка, их предельные перемещения

- (1) в системе координат станка
- 2 в системе координат детали

3 в системе координат инструмента

#### 9. Начало системы его координат станка - это...

- $(1)$ нулевая точка
- $\mathcal{L}$ исхолная точка
- $\overline{3}$ фиксированная точка
- $\overline{4}$ опорная точка

#### 10. Координаты опорной точки 1 равны (x, y)

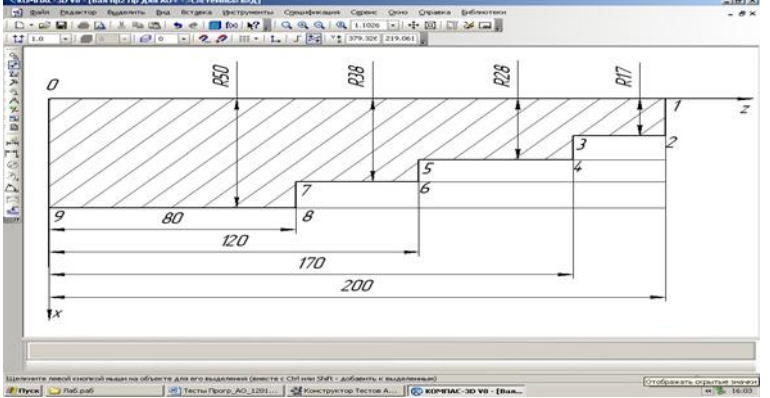

- $1(0, 200)$
- $2(200, 0)$
- $3(17, 200)$
- $4(200, 200)$

#### Координаты опорной точки 5 равны (x, y) 11.

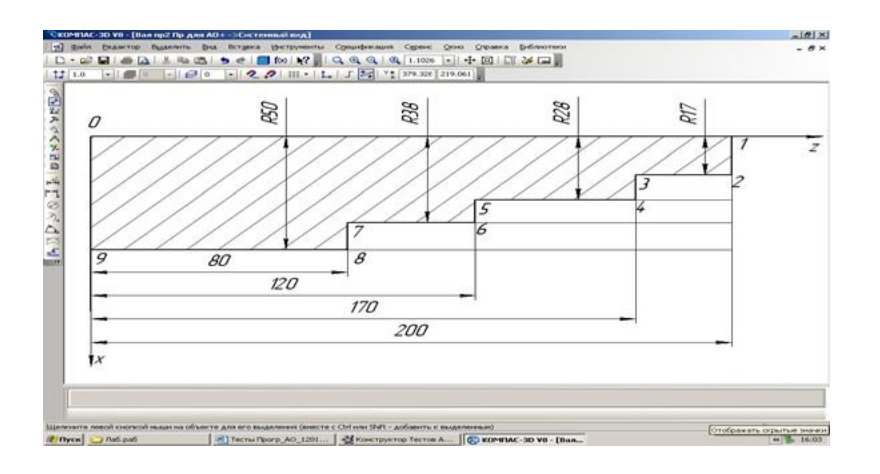

 $1(28, 120)$ 

2 (28, 170)

 $3(38, 120)$ 

 $4(38, 170)$ 

Соответствие понятия и его определения 12.

#### Последовательность слов, расположенных в определённом порядке 13. и несущих информацию об одной технологической рабочей операции это ... программы

- кадр  $\mathbf{1}$
- $\overline{2}$  $CIOBO$
- 3 число

#### 14. Схематизация формата программы следующая

- 1 N001
- $2 G02$
- $3 X+043$
- 4 Y-040
- $5 Z+0.52$
- 6 F<sub>05</sub>
- 7 S<sub>04</sub>
- 8 T<sub>02</sub>
- 9 L<sub>5</sub>
- 10 M<sub>0</sub>3

 $11$   $\Pi$ C

#### 15. Верна следующая структура кадра программы по порядку следования слов в кадре:

1 N001 G91 X0 Z0 G28 IIC

 $(2)$  N025 M002  $\Pi C$ 

3 N100 M02 G00 HC

#### 16 Подготовительные функции задаются адресом .....

- $(1)$  G
- $2<sub>M</sub>$
- $3 X$
- $4V$

17 Скорость перемещения рабочих органов (подача) станка вдоль обра-

батываемого контура программируется под адресом ......

 $(1)$  F

- $2S$
- $3 X$
- $4M$

 $TecT N<sub>2</sub>2$ 

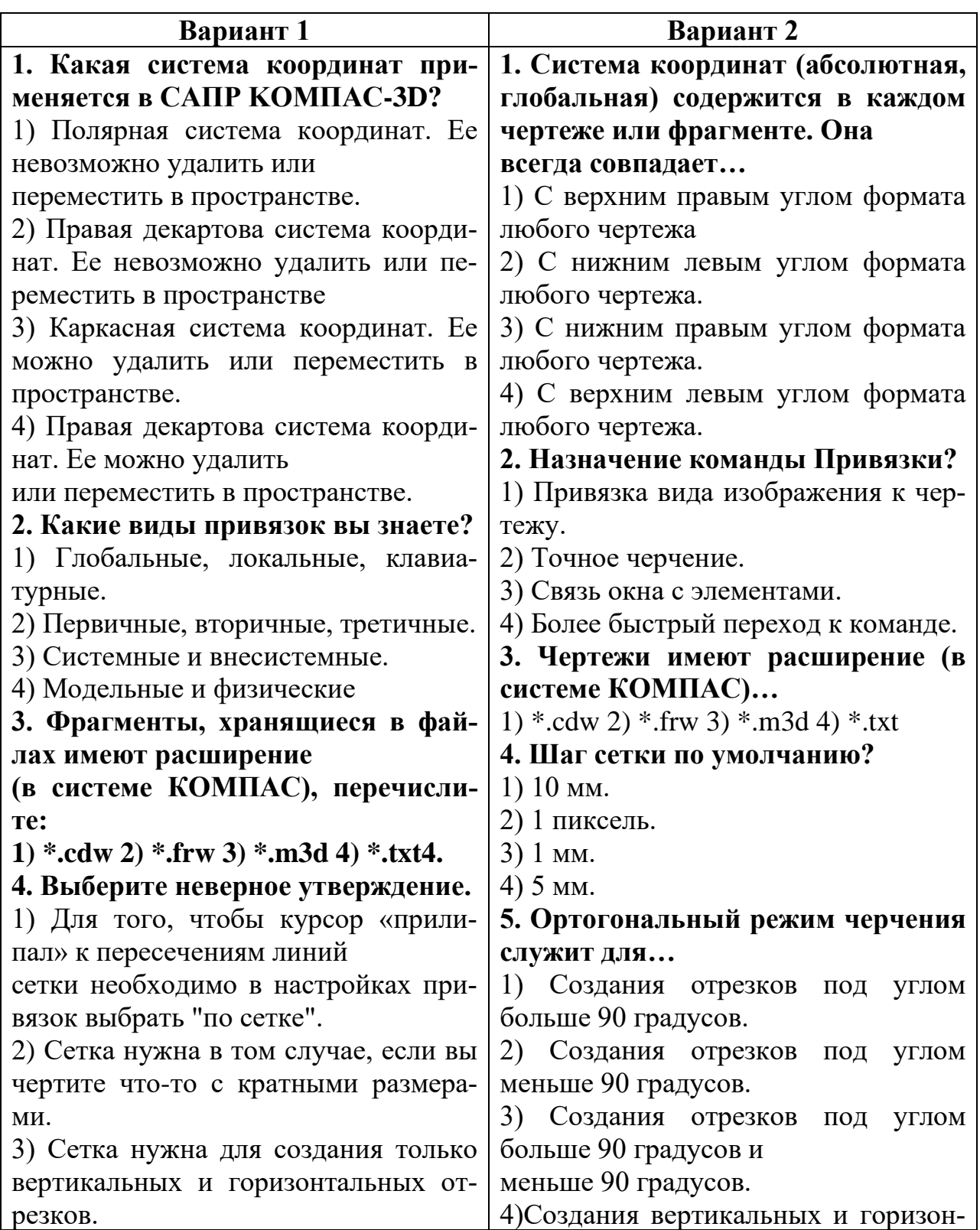

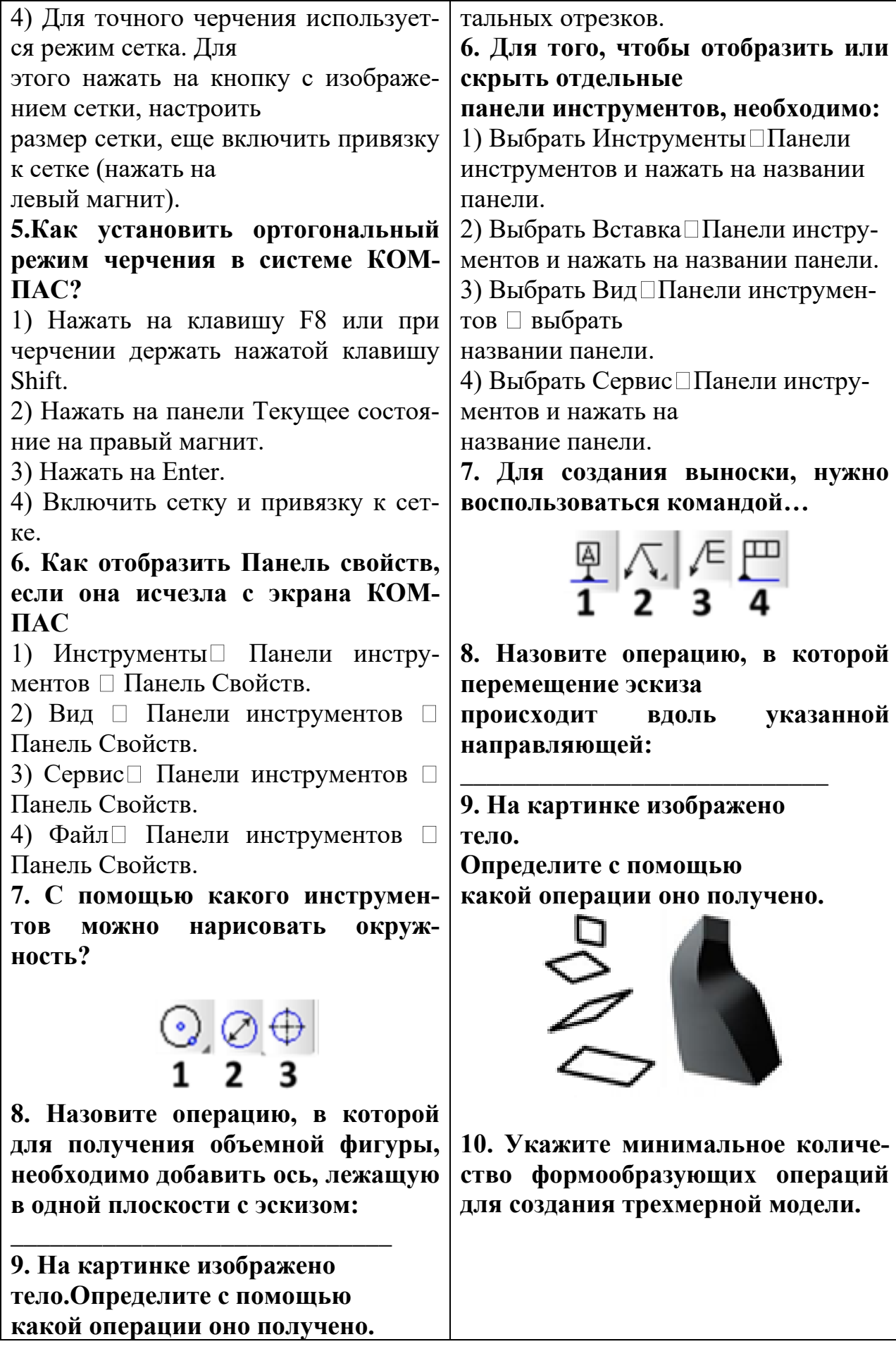

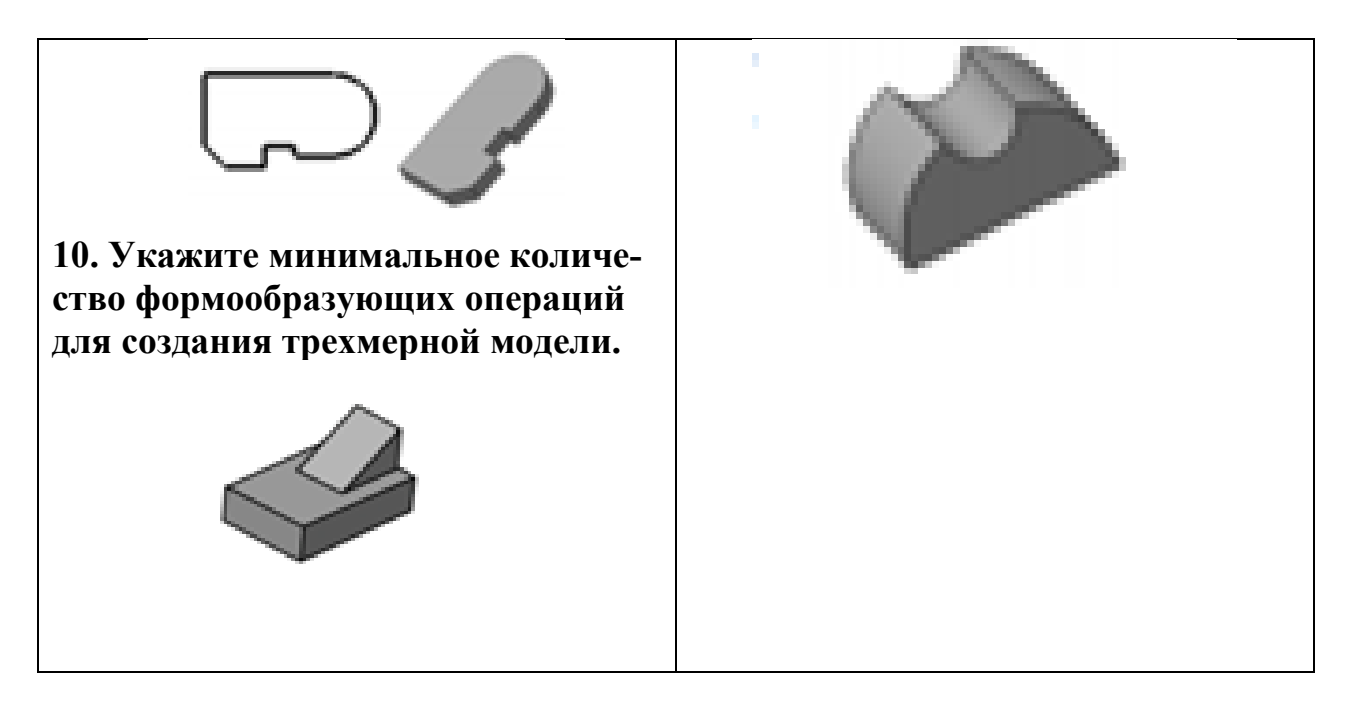

#### 4.2 Материалы оценочных средств для итоговой аттестации - экзамена 4.2.1 Экзаменационные вопросы

- $1_{-}$ Понятие информационной технологии.
- $2.$ Инструментарий информационной технологии.
- $\overline{3}$ . Составляющие информационной технологии.
- $\mathbf{4}$ Понятие информационной системы.
- $5<sub>1</sub>$ Этапы развития информационных технологий.
- $6<sup>1</sup>$ Процессы, протекающие в информационной системе.
- 7. Классификация информационных систем по признаку структурированности задач.
- 8. Классификация информационных систем по степени автоматизации.
- 9. Классификация информационных систем по характеру использования информации.
- 10. Классификация информационных систем по сфере применения.
- 11. Что понимается под программным обеспечением?
- 12. Какие основные функции выполняет базовое ПО?
- 13. Какие программные средства относятся к базовому ПО?
- 14. Каково назначение основных групп прикладного ПО?
- 15. Какое прикладное ПО относится к классу универсальных?
- 16. Какое прикладное ПО относится к классу проблемно-ориентированных?
- 17. В чем особенности операционной системы Windows?
- 18. Перечислите основные элементы Windows-окна?
- 19. Когда применяется справочная система Windows?
- 20. Технические средства информационных технологий.
- 21. Технологии и средства обработки текстовой информации.
- 22. Технологии и средства обработки числовой информации.
- 23. Технологии работы в базах данных.
- 24. Табличная база данных.
- 25. Иерархические базы данных.
- 26. Сетевая база данных.
- 27. Система управления базами данных (СУБД).
- 28. Технологии работы в сетях.
- 29. Программные средства работы в сетях.
- 30. Разновидности архитектуры компьютерных сетей.
- 31. Модели архитектуры «клиент-сервер».
- 32. Принцип работы архитектуры «клиент-сервер», основанной на Webтехнологии.
- 33. Технология электронной почты.
- 34. Электронная доска объявлений (BBS).
- 35. Классификации вычислительных сетей.
- 36. САПР как объект проектирования общие положения. Понятия: автоматизация проектирования; объект проектирования; проектное решение; проект; проектирование; входные и выходные данные; модели; программное обеспечение.
- 37. Основные принципы при создании САПР системное единство; типизация; развитие. Общие признаки современных САПР.
- 38. Состав и структура САПР. Виды подсистем (проектирующие, обслуживающие), их назначение.
- 39. Понятие «Комплекс средств автоматизированного проектирования (КСАП)». Назначение КСАП. Виды КСАП (обзорно). Структурные части комплексов средств.
- 40. Программно-методические комплексы (ПМК). Их подвиды. Проблемноориентированные ПМК. Объектно-ориентированные ПМК.
- 41. Общесистемные ПМК. Их состав и назначение. (Мониторные СУ, СУБД, информационно-поисковые системы, средства машинной графики, подсистемы обеспечения диалогового режима).
- 42. Программно-технические комплексы (ПТК). Их подразделения. Назначение.
- 43. Виды обеспечения САПР. Математическое и информационное обеспечение.
- 44. Виды обеспечения САПР. Программное и лингвистическое обеспечение.
- 45. Виды обеспечения САПР. Техническое, методическое и организационное обеспечение.
- 46. Классификация САПР. Классификация по типу объектов проектирования и разновидности объектов проектирования.
- 47. Классификация САПР по сложности объекта проектирования и по уровню автоматизации проектирования.
- 48. Классификация САПР по комплектности проектирования, по выпускаемым проектным документам и их количеству.
- 49. Классификация САПР по числу уровней в структуре технологического обеспечения и по ориентированности проектирования.
- 50. САПР конструирования изделий (CAD Computer Aided Design and Computer Aided Engineering). Примеры программ, назначение.
- 51. Понятие интеграции САПР. Схема полной интеграции (Computer Integrated Manufacturing – CAM).
- 52. Иерархия процесса проектирования. Иерархические уровни. Уровни абстрагирования и аспекты проектирования.
- 53. Организация процесса проектирования. Сетевая модель процесса проектирования (показать схему сетевой модели).
- 54. Технологическая схема процесса проектирования. Основные понятия (информационные множества, шаблоны, классы состояния).
- 55. Проектирование аппаратно-программного комплекса информационновычислительной системы (АПК ИВС).
- 56. Системотехническая деятельность при создании САПР. Работоспособность, качество функционирования и эффективность САПР. Понятие «Метасистема». Общие положения.
- 57. Типы проектирования САПР (индивидуальное, типовое), и их назначение.
- 58. Типовые решения при проектировании механической обработки. Особенности проектирования в технологии машиностроения. Уровни типовых решений. Общие понятия.
- 59. Типовые решения при проектировании механической обработки. Типизация при обработке отдельных поверхностей.
- 60. Типовые решения при проектировании механической обработки. Типизация на уровне обработки детали в целом.
- 61. Методики автоматизированного проектирования. Общая схема выбора. Метод прямого проектирования.
- 62. Понятие «Принципиальная схема технологического процесса». Привести пример.
- 63. Система трёхмерного твёрдотельного моделирования КОМПАС 3D 5.11…V8 (по выбору). Возможности системы. Общие положения. Воз-

можности интеграции с САПР технологических процессов (от версии V8).

## **4.2.2 Экзаменационные задачи**

### **Практическое задание № 1**

Создать и отформатировать схему профессиональной направленности по образцу. Классификация грузоподъемных механизмов и кранов

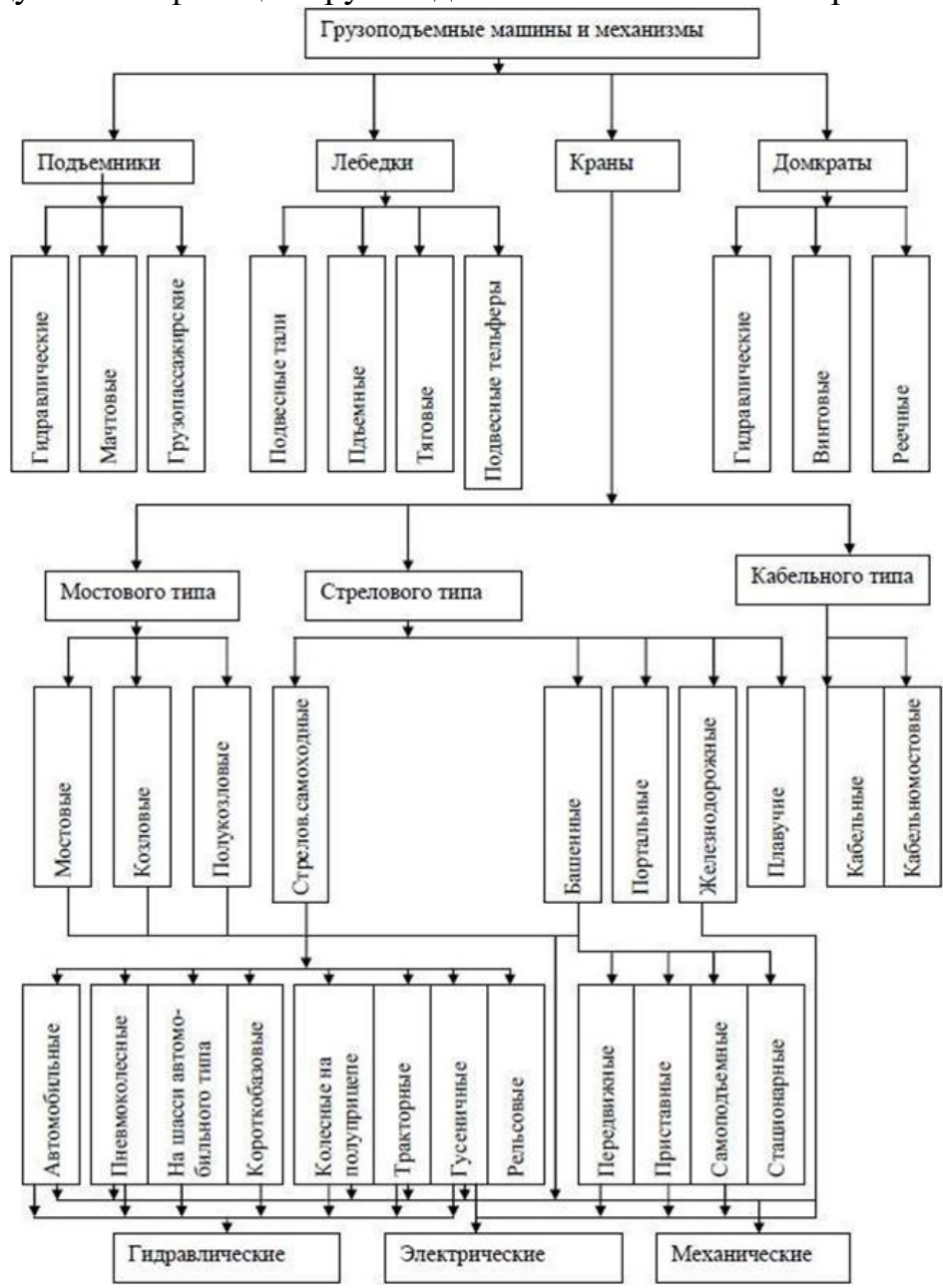

**Практическое задание № 2**

Оформить таблицу для расчета себестоимости 1 т деталей согласно формуле С=М+З+О+И+Н:

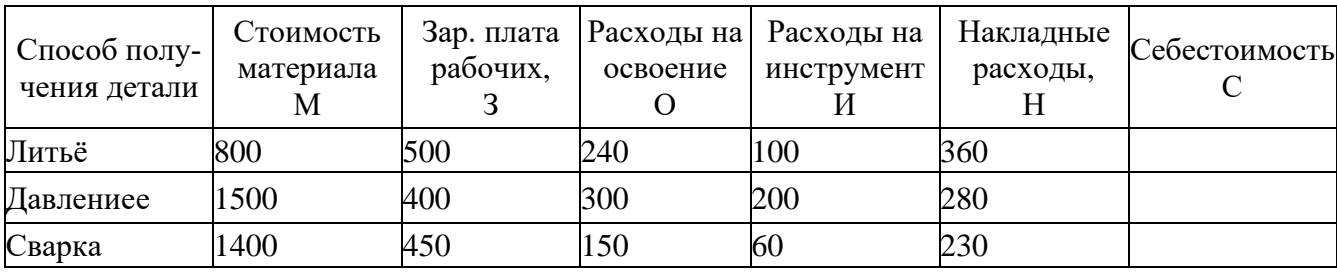

#### Практическое задание №3

Сформировать таблицу продаж, соответствующую образцу. Таблица должна включать в себя не менее 60 строк. В столбце дата продажи должны повторяться 6 дат, а в столбце Изделие 10 различных наименований. Столбцы Наценка и Продажная цена должны содержать формулы с соответствующими расчетами.

1. Добавить столбец прибыль. Рассчитать получаемую прибыль как разность Продажной цены и произведения Стоимости на Количество. Посчитать итоговую прибыль.

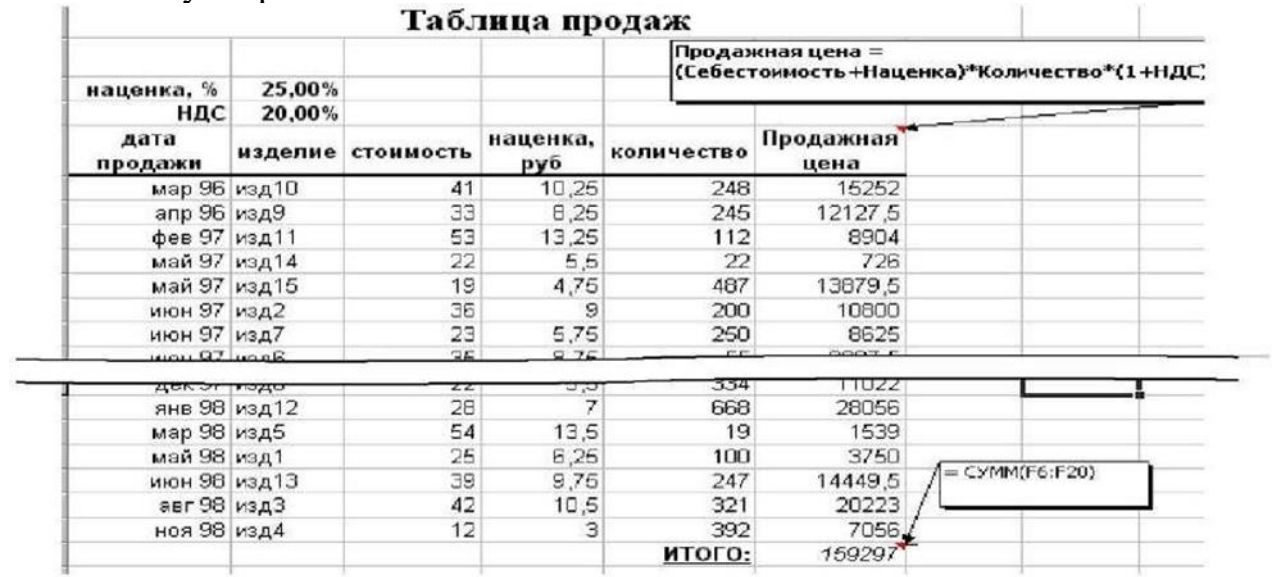

2. Создать автофильтр. Просмотреть и добавить в отчет данные по пролажам

- в конкретный день (значение даты задать самостоятельно),
- конкретного изделия (название изделия задать самостоятельно)
- изделия, количество продаж которых лежит в диапазоне от К до N штук (значение К и N задать самостоятельно)

3. Отсортировать данные по дате продаж. При этом использовать различные виды форматирования столбца "Дата".

Произвести сортировку строк по возрастанию или по убыванию данных в о столбце Количество.

Произвести сортировку строк по двум или более столбцам (меню Данные, команда Сортировка). Например, по столбцам Дата продажи, Изделие и Стоимость

4. Сформировать промежуточные итоги сначала по столбцу "**Дата**", затем по столбцу "**Изделие**"

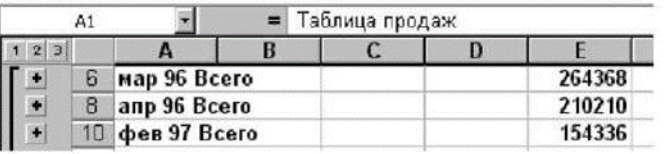

5. По промежуточным итогам построить диаграмму (гистограмму) продаж по месяцам или по наименованиям. Для этого необходимо скрыть все данные, кроме итогов (уровень 2) и строить диаграмму как обычно.

6. С помощью функции **Подбор параметра** определить, какую наценку на стоимость товара надо заложить, чтобы получить суммарную прибыль за год в заданном размере (значение задать самостоятельно).

### **Практическое задание № 4**

Найдите нормативную документацию профессиональной направленности:

− ГОСТ Р 17.2.02.06-99 Охрана природы. Атмосфера. Нормы и методы измерения содержания окиси углерода и углеводородов в отработавших газах газобаллонных автомобилей.

− ГОСТ Р 51709-2001. Автотранспортные средства. Требования безопасности к техническому состоянию и методы проверки.

− ГОСТ Р 51253-99 Автотранспортные средства. Цветографические схемы размещения светоотражающей маркировки. Технические требования.

### **Практическое задание №5**

**Постановка задачи**: Сидоров А.Г., проживающий по адресу ул. Восстания 12-66, ремонтирует автомобиль ВАЗ-2110 (гос. номер Е092КУ, 2000 год выпуска, пробег 45000 км, VIN номер ХТС21142007856213, № двигателя 55006685, № кузова 56943) в автосервисе ООО «АвтоСтиль»

Необходимые работы:

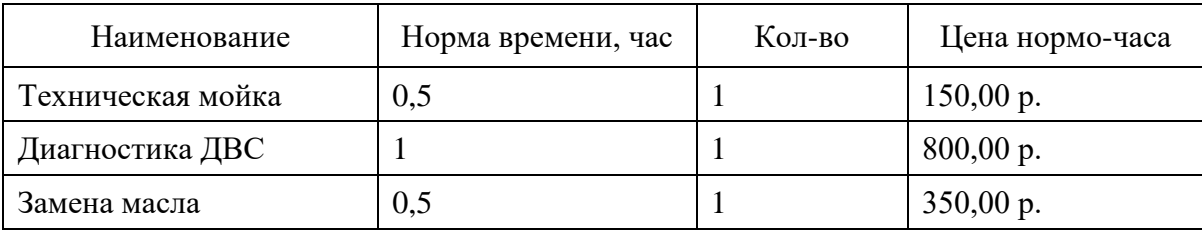

#### Запасные части и материалы:

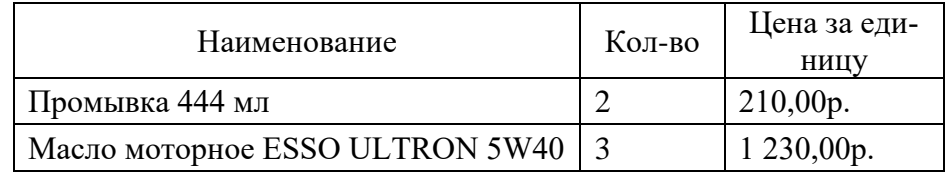

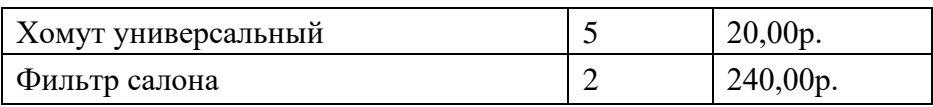

## **Ход работы:**

- 1. Запустить MS Excel
- 2. Создать документ по образцу

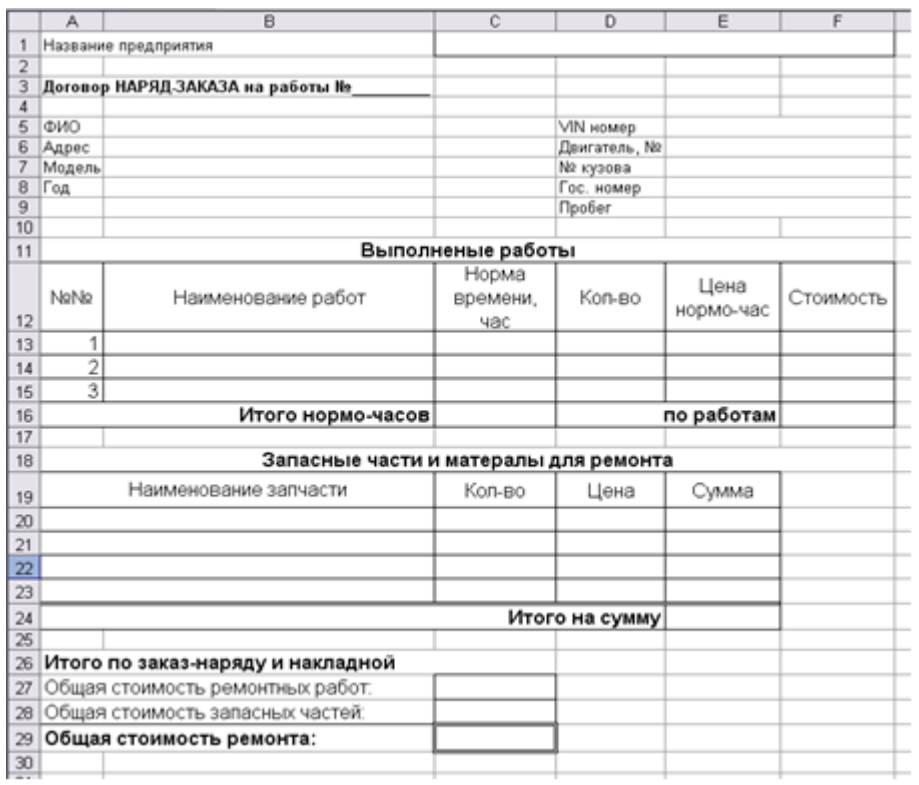

- 3. В соответствующих ячейках установить денежный формат
- 4. Заполнить бланк документа исходной информацией
- 5. Выполнить расчеты

## **Практическое задание №6**

- 1. Запустить программу Компас 3D
- 2. По изометрическому изображению детали построить три вида (главный, вид сверху, вид слева) согласно размерам

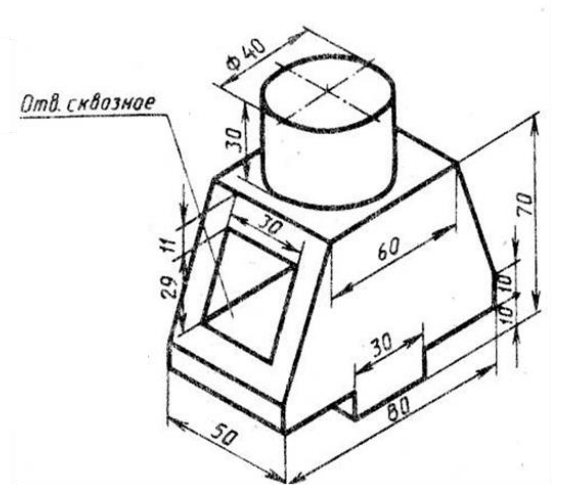

3. Проставить размеры

### **Практическое задание №7**

Создать чертеж по образцу

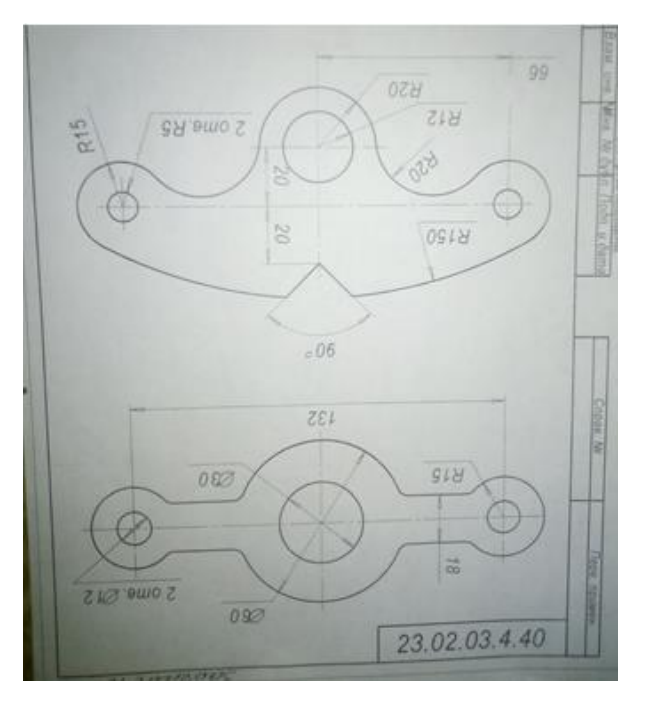

## **Практическое задание № 8**

Используя редактор формул, осуществить набор следующих формул: Используя редактор формул, осуществить набор следующих формул:

1). 
$$
y = e^{a^x + \sin^2\left(\pi \frac{kx}{n+a}\right)} \sqrt[3]{a^x + \sin^2\left(\pi \frac{kx}{n+a}\right)}
$$
  
\n2).  $Y = \sqrt{|x-3|^{x+1}} + 5 = \sqrt{|x-3|^{x-2} + 1}$   
\n3).  $y = \int_{2}^{4} \left(\frac{(x+8)}{x^2}\right) dx$ 

**Практическое задание № 9**

Создать текстовый документ и отформатировать согласно образцу, используя редактор формул Microsoft Equation 3.0 и графические возможности Microsoft Word 2010.

#### Техническое обслуживание и ремонт автомобильного транспорта

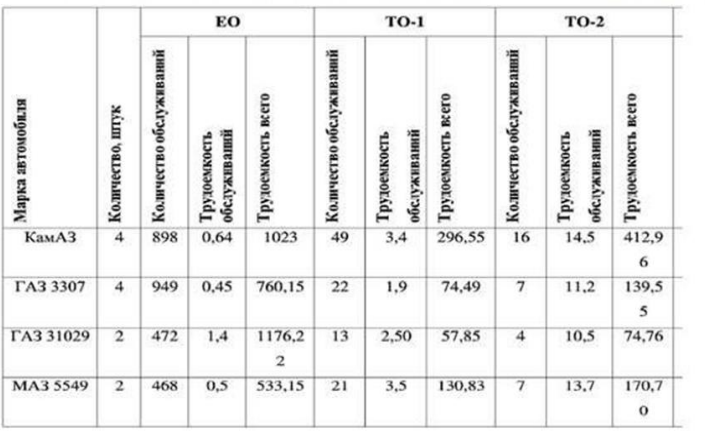

Трудоемкость технических воздействий ежемесячного обслуживания автомобиля

$$
\Gamma_{\mathfrak{P}} = \frac{\sum \mathbf{L}_r * \mathbf{t}_{\mathfrak{P}} * \mathbf{K}_{\mathfrak{p}\mathfrak{m}} \mathfrak{w}}{1000}
$$

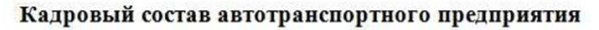

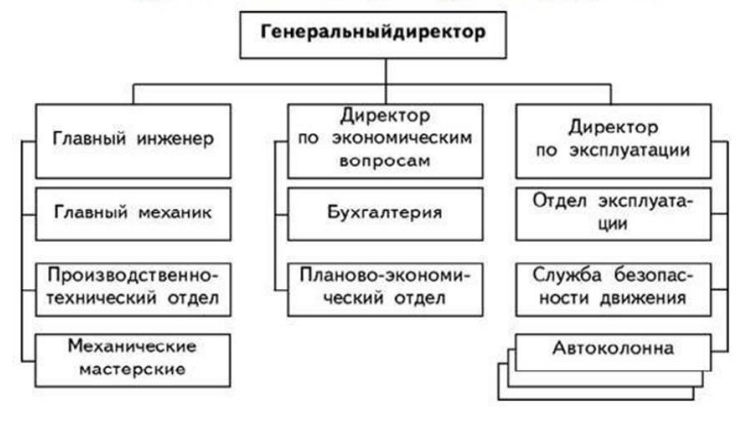

**Практическое задание № 10**

Спроектировать планировку промышленного подразделения АПТ (СТО) с учетом указанных в задании характеристик производственного оборудования и площади участка. Чертеж выполнить в Компас на формате А1 в соответствии с требованиями ГОСТ.

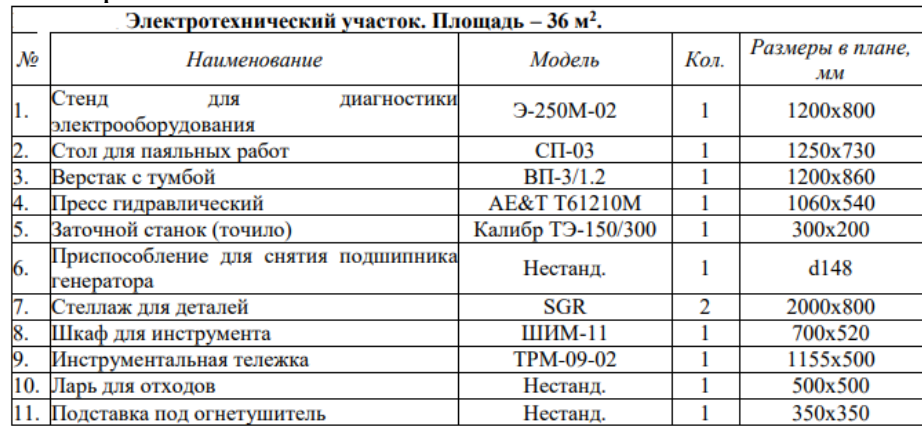

### **Практическое задание № 11**

Спроектировать планировку промышленного подразделения АПТ (СТО) с учетом указанных в задании характеристик производственного оборудования и площади участка. Чертеж выполнить в Компас на формате А1 в соответствии с требованиями ГОСТ.

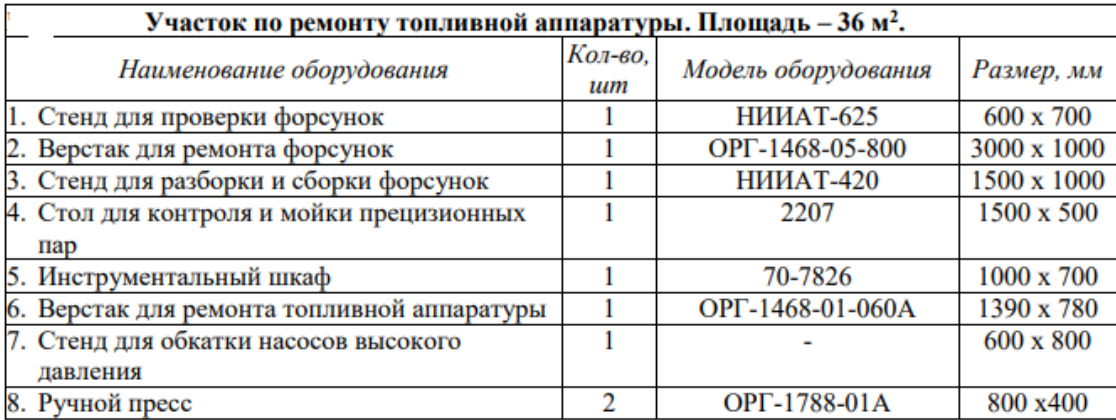

### **Пример оформления планировки подразделения АТП (СТО)**

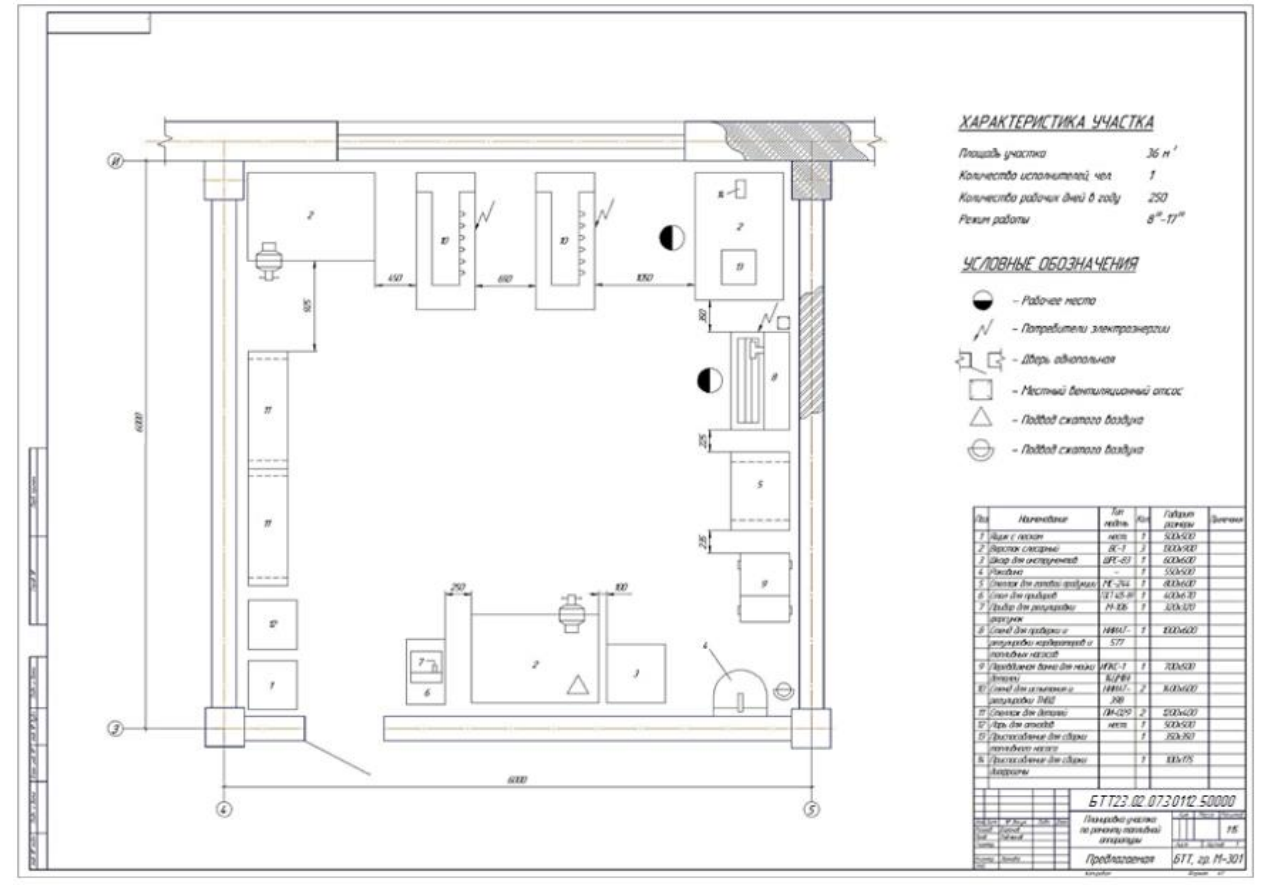

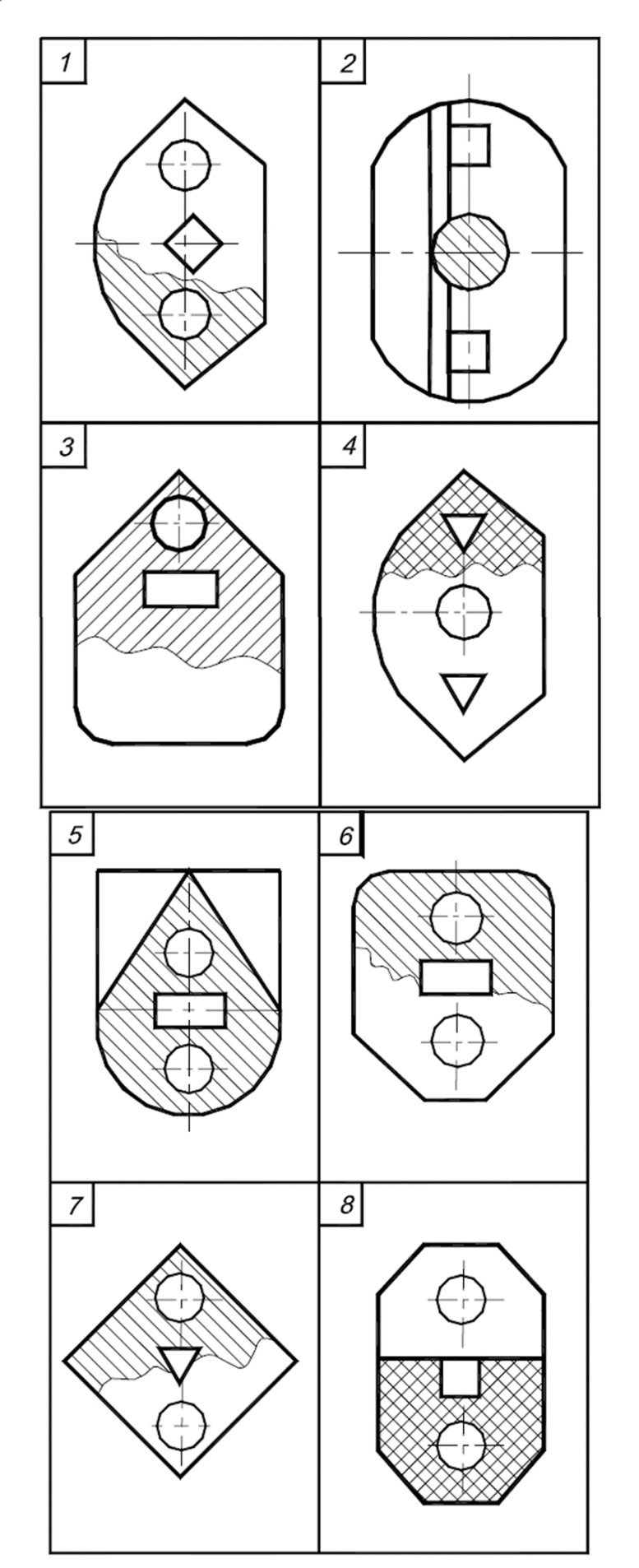

**Варианты экзаменационных заданий по AUTOCAD**

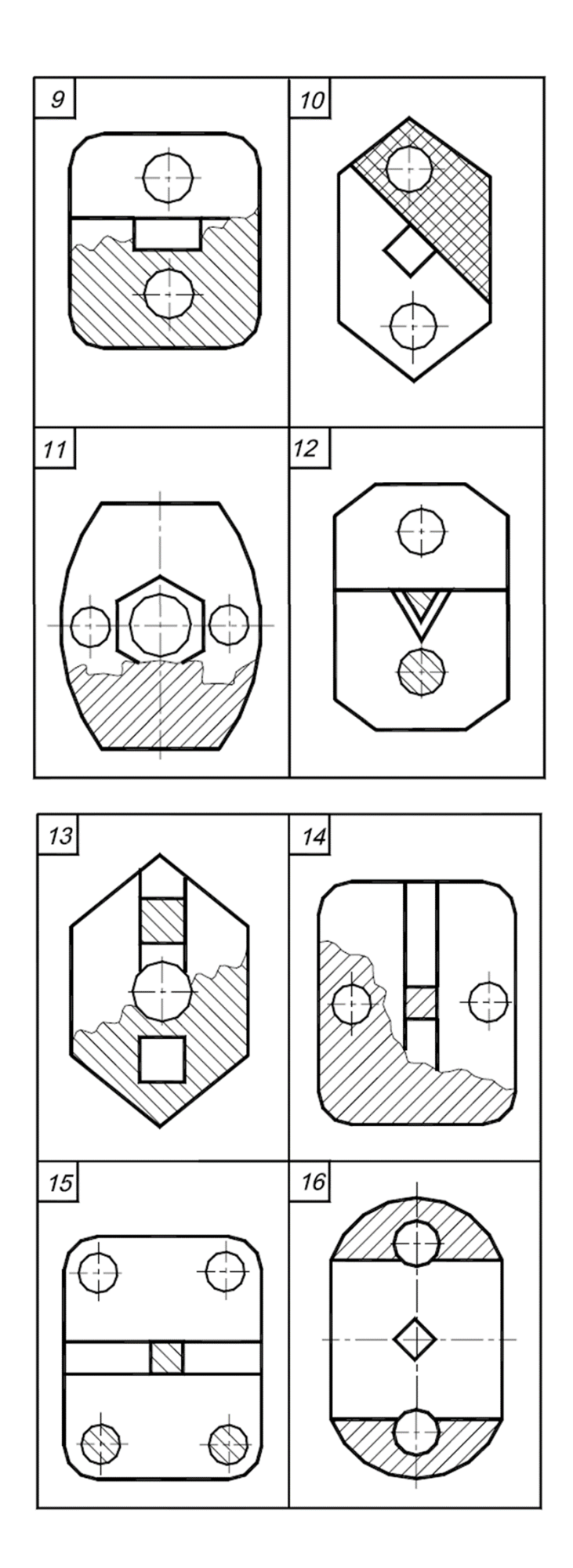

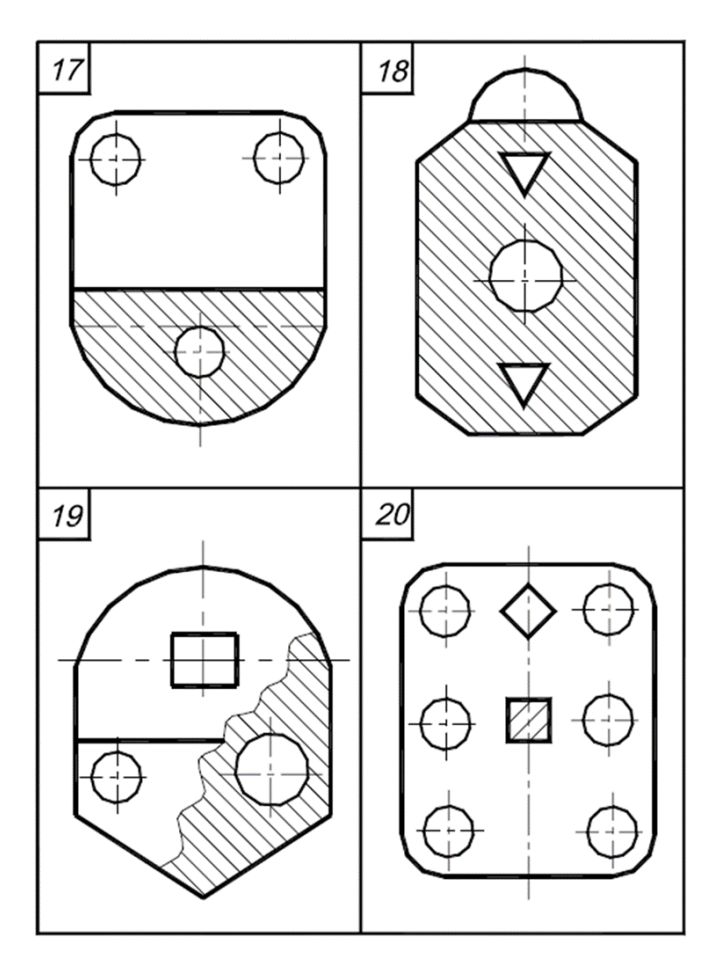

Пример выполнения контрольного задания по AutoCAD

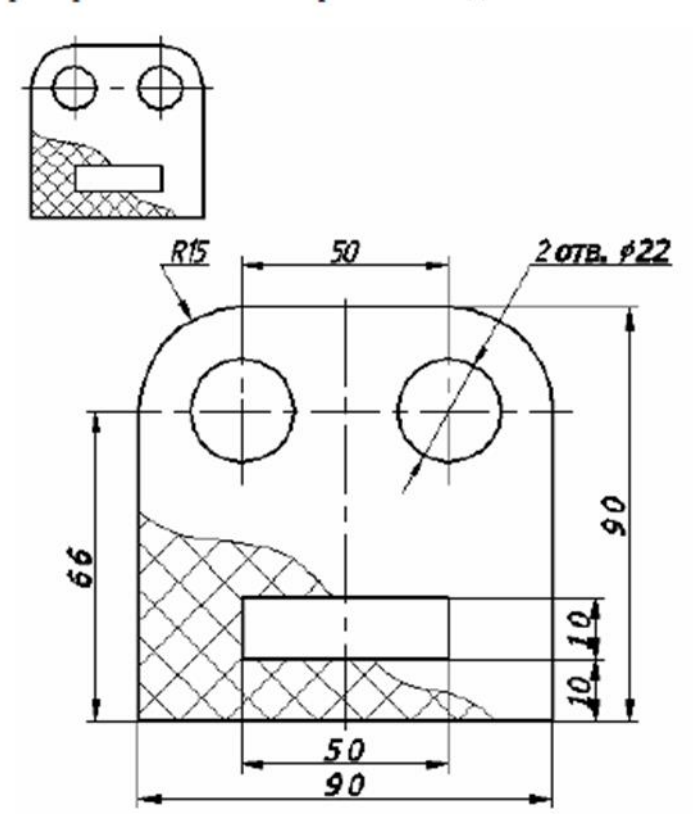

## **5.Методические материалы 5.1 Вопросы собеседования**

## **Программное обеспечение профессиональной деятельности**

- 1.Понятие информационных и коммуникационных технологий, их основные принципы,методы, свойства и эффективность.
- 2.Технические средства реализации информационных систем.
- 3.Характеристика системного программного обеспечения, служебные программы (утилиты), драйверы устройств.
- 4.Прикладное программное обеспечение: понятие, назначение.
- 5.Виды прикладных программ: текстовый и графические редакторы, электронные таблицы, системы управления базами данных, Web-редакторы, браузеры, интегрированные системы делопроизводства, системы проектирования, информационные системы предприятий, их краткая характеристика.

## **Системы автоматизированного проектирования**

1. Заполнение основной надписи в чертежах. Построение геометрических примитивов

2. Построение чертежа детали №1. Использование привязок. Простановка размеров.

3. Построение 3-х проекций детали №2 по сетке.

4. Построение 3-х проекций детали №3. Построение с помощью вспомогательных линий.

- 5. Выполнение рабочего чертежа 3-х мерной модели деталей № 3
- 6. Размещение на чертеже оборудования и спецификации.
- 7. Выполнение чертежа планировки СТОА.
- 8. Составление спецификации оборудования.
- 9. Выполнение чертежа конструкторской части.
- 10. Создание плаката технологического процесса ремонта
- 11. Создание плаката с внедряемым оборудованием
- 12. Создание планировки зоны ТО и ТР СТОА в КОМПАС 3D
- 13. Создание планировки специализированного поста СТОА в КОМПАС 3D

## **Программные продукты по учёту эксплуатационных материалов и запасных частей автомобилей; для диагностики узлов и агрегатов автомобилей**

1. Основные элементы обучающей программы Мини автосервис

2. Правила заполнения технического паспорта автомобиля в программе Мини автосервис

3. Программы по учёту эксплуатационных материалов и запасных частей автомобилей

4. Оформление заказа-наряда на техническое обслуживание и ремонт автомобильноготранспорта в программе Мини автосервис

 $5<sub>1</sub>$ Оформление презентацию компьютерной диагностики узлов автомоби-ЛЯ.

## 5.2 Темы докладов, рефератов, сообщений

- 1. Характеристика основных этапов работы с информацией
- 2. Защита информации
- 3. Представление об информационном процессе
- 4. Классификация программного обеспечения
- 5. Хранение информации; выбор способа хранения информации
- 6. Аппаратное обеспечение компьютера
- 7. Архитектуры современных компьютеров. Основные принципы организации компьютера
- 8. Устройства памяти
- 9. Периферийные устройства компьютера. Устройства ввода информации
- 10. Периферийные устройства компьютера. Устройства вывода информа-ЦИИ
- 11. Архитектуры современных компьютеров. Выбор конфигурации компьютера в зависимости от решаемой задачи
- 12. Классификация программного обеспечения
- 13. Системное программное обеспечение. Операционная система
- 14. Информационная технология работы с объектами текстового докумен-Ta
- 15. Действия с фрагментами текстового документа
- 16. Графические объекты в текстовых документах
- 17. Таблицы в текстовом документе
- 18. Автоматизированные средства и технологии организации текста. Основные приемы преобразования текстов
- 19. Программные средства обработки числовой информации
- 20. Использование электронных таблиц для обработки числовых данных (на примере задач из различных предметных областей)
- 21. Базы данных. Системы управления базами данных
- 22. Этапы разработки базы данных
- 23. Поиск в базе данных
- 24. Обработка данных с помощью запросов
- 25. Компьютерные телекоммуникации
- 26. Информационные сервисы глобальной сети Интернет
- 27. Организация поиска информации
- 28. Технология поиска информации в Интернете
- 29. Информационная безопасность
- 30. История развития компьютерной техники. Перспективы развития компьютерных систем
- 31. Компьютерные технологии, применяемые в автомобильном деле
- 32. Специализированная программа 1С: Автосервис.

#### **6. Список источников**

#### **Основные источники**

1. Васильев, А. Н. Числовые расчеты в Excel : учебное пособие для СПО / А. Н. Васильев. — 2-е изд., стер. — Санкт-Петербург : Лань, 2022. — 600 с. — ISBN 978-5-8114-9367-8. — Текст : электронный // Лань : электронно-библиотечная система. — URL: <https://e.lanbook.com/book/193370>

2. Гагарина, Л. Г. Основы информационных технологий : учебное пособие / Л.Г. Гагарина, В.В. Слюсарь, М.В. Слюсарь ; под ред. Л.Г. Гагариной. — 2-е изд., перераб. и доп. — Москва :  $UHH\Phi PA-M$ , 2022. — 346 с. — (Сред-нее профессиональное образование). <https://znanium.com/catalog/product/1056856>

3. Зубова, Е. Д. Информационные технологии в профессиональной деятельности : учебное пособие для СПО / Е. Д. Зубова. — Санкт-Петербург : Лань, 2022. — 212 с. — ISBN 978-5- 8114-9348-7. — Текст : электронный // Лань : электронно-библиотечная система. — URL: [https://e.lanbook.com/book/254684.](https://e.lanbook.com/book/254684)

4. Синаторов, С. В. Информационные технологии в профессиональной деятельности : учебное пособие / С.В. Синаторов, О.В. Пикулик. — Москва : ИНФРА-М, 2022. — 277 с. — (Среднее профессиональное образование). — <https://znanium.com/catalog/product/1092991>

5. Федотова, Е. Л. Информационные технологии в профессиональной деятельности : учебное пособие / Е.Л. Федотова. — Москва : ФОРУМ : ИНФРА-М, 2023. — 367 с. — (Среднее профессиональное образование). - ISBN 978-5-8199-0752-8. - Текст : электронный. - URL: [https://znanium.com/catalog/product/1893876.](https://znanium.com/catalog/product/1893876)

6. Федотова, Е. Л. Информационные технологии и системы : учебное пособие / Е.Л. Федотова. — Москва : ФОРУМ : ИНФРА-М, 2021. — 352 с. — (Среднее профессиональное образование). - ISBN 978-5-8199-0899-0. - Текст : электронный. - URL: <https://znanium.com/catalog/product/1541012>

#### **Дополнительные источники**

1. Федеральный закон от 27.07.2006 N 149-ФЗ (действующая редакция) "Об информации, информационных технологиях и о защите информации"

2. Федеральный закон от 27.07.2006 N 152-ФЗ (действующая редакция) «О персональных данных»

3. Бурнаева, Э. Г. Обработка и представление данных в MS Excel : учебное пособие для СПО / Э. Г. Бурнаева, С. Н. Леора. — Санкт-Петербург : Лань, 2021. — 156 с. — ISBN 978-5-8114- 6919-2. — Текст : электронный // Лань : электронно-библиотечная система. — URL: <https://e.lanbook.com/book/153673>

4. Гагарина, Л. Г. Технические средства информатизации : учебное пособие / Л.Г. Гагарина, Ф.С. Золотухин. — 2-е изд., перераб. и доп. — Москва : ИНФРА-М, 2021. — 260 с. — (Среднее профессиональное образование). — DOI 10.12737/1083293. - ISBN 978-5-16-016140-2. - Текст : электронный. - URL: https://znanium.com/catalog/product/1083293

5. Гвоздева, В. А. Информатика, автоматизированные информационные технологии и системы : учебник / В.А. Гвоздева. — Москва : ФОРУМ : ИНФРА-М, 2023. — 542 с. — (Среднее профессиональное образование). - ISBN 978-5-8199-0856-3. - Текст : электронный. - URL: <https://znanium.com/catalog/product/1922266>

6. Журавлев, А. Е. Инфокоммуникационные системы: протоколы, интерфейсы и сети. Практикум / А. Е. Журавлев. — 2-е изд., стер. — Санкт-Петербург : Лань, 2022. — 192 с. — ISBN 978-5-507-44269-0. — Текст : электронный // Лань : электронно-библиотечная система. — URL: https://e.lanbook.com/book/218852

7. Кудинов, Ю. И. Практикум по основам современной информатики : учебное пособие / Ю. И. Кудинов, Ф. Ф. Пащенко, А. Ю. Келина. — Санкт-Петербург : Лань, 2022. — 352 с. — ISBN 978-5-8114-1152-8. — Текст : электронный // Лань : электроннобиблиотечная система. — URL:<https://e.lanbook.com/book/210749>

8. Партыка, Т. Л. Информационная безопасность : учебное пособие / Т.Л. Партыка, И.И. Попов. — 5-е изд., перераб. и доп. — Москва : ФОРУМ : ИНФРА-М, 2021. — 432 с. — (Среднее профессиональное образование). - ISBN 978-5-00091-473-1. - Текст : электронный. - URL:<https://znanium.com/catalog/product/1189328>

9. Сычев, Ю. Н. Защита информации и информационная безопасность : учебное пособие / Ю.Н. Сычев. — Москва : ИНФРА-М, 2023. — 201 с. — (Среднее профессиональное образование). - ISBN 978-5-16-016583-7. - Текст : электронный. - URL: <https://znanium.com/catalog/product/1898839>

10. Шишов, О. В. Современные технологии и технические средства информатизации : учебник / О.В. Шишов. — Москва : ИНФРА-М, 2022. — 462 с. + Доп. материалы [Электронный ресурс]. — (Среднее профессиональное образование). - ISBN 978-5-16- 017112-8. - Текст : электронный. - URL:<https://znanium.com/catalog/product/1764799>

11. Официальный интернет-портал правовой информации (государственная система правовой информации) – [http://www.pravo.gov.ru](http://www.pravo.gov.ru/)